JTIF'INDOR

TIP MEDPYN

**AND** 

## **Содержание**

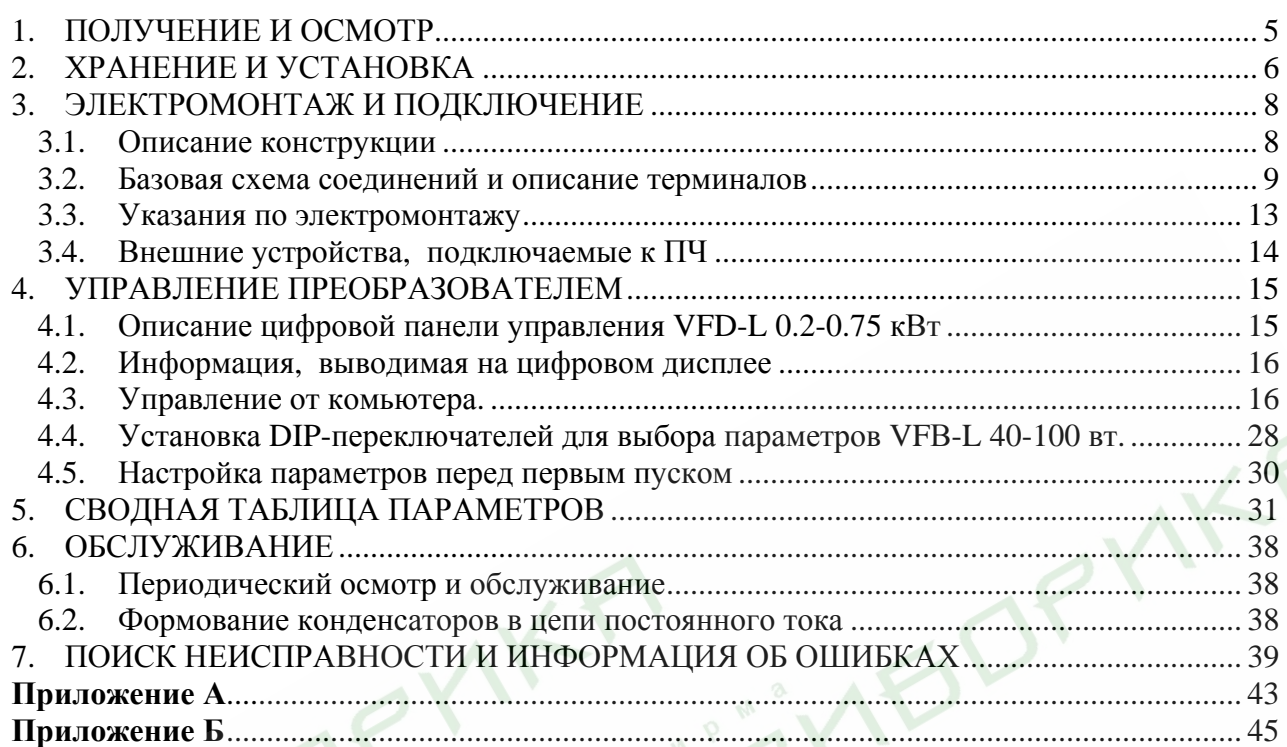

Благодарим Вас за выбор продукции компании Delta Electronics. Преобразователи VFD (далее по тексту, ПЧ) изготавливаются из высококачественных компонентов и материалов с использованием самых современных технологий производства микропроцессорной техники. Все заводы компании сертифицированы по стандарту ISO9002. Преобразователи маркируются знаком соответствия Европейским нормам CE.

Настоящее руководство по эксплуатации (далее по тексту РЭ) распространяется на преобразователи частоты серии VFD-L, предназначенные для управления скоростью вращения трехфазных асинхронных двигателей максимальной мощностью 0.2…0.75 кВт с питанием от сети переменного тока напряжением 220/230В и мощностью 25…100 Вт напряжением 115/220В частотой 50/60 Гц.

Руководство по эксплуатации описывает порядок хранения, монтажа, настройки и эксплуатации преобразователей.

ПЧ этой серии отличаются:

- малыми габаритами (с «книжной» формой) и массой;
- широкими возможностями конфигурации ПЧ мощностью 0.2…0.75 кВт (95 параметров, значения которых пользователь может изменять с пульта управления или через последовательный интерфейс RS-485 с компьютера);
- простотой ввода в эксплуатацию ПЧ мощностью 25…100 Вт.
- встроенный РЧ-фильтр (для моделей версии В);.

Настоящее Руководство (далее по тексту РЭ) описывает порядок хранения, монтажа, эксплуатации, профилактического обслуживания, использования встроенной системы диагностики неисправностей и дается перечень программируемых параметров преобразователей с *версией программного обеспечения* **1.50** (0.2 – 0.75 кВт) **и версией 2.50** (25-100 Вт). Производитель оставляет за собой право на изменения конструкции и программного обеспечения ПЧ без предварительного уведомления пользователей.

Перед использованием ПЧ внимательно прочитайте данное руководство. Строго соблюдайте требования техники безопасности.

## **ПРЕДУПРЕЖДЕНИЯ И ПРЕДОСТЕРЕЖЕНИЯ!**

Преобразователь и подключенное к нему оборудование могут являться источниками поражения электрическим током, поэтому, к работам по подключению и эксплуатации преобразователя должен допускаться квалифицированный персонал, изучивший настоящее руководство.

ПЧ должен использоваться только с трехфазными асинхронными электродвигателями.

Запрещается производить какие-либо подсоединения к клеммам преобразователя, открывать защитные элементы, разбирать корпус при подключенном напряжении сети и до истечения 10 мин после погасания индикатора, так как заряженные конденсаторы промежуточной цепи остаются под опасным напряжением в течение некоторого времени после отключения сети.

Преобразователь должен быть заземлен с помощью зажима (E).

**Запрещается, даже случайно, присоединять выходные зажимы U, V, W к питающей сети, так как это заведомо приведет к полному разрушению преобразователя. Необходимо специально проконтролировать этот момент на предмет возможной ошибки.** 

На печатных платах преобразователя расположены чувствительные к статическому электричеству электронные элементы. Во избежание повреждения элементов или цепей на печатных платах, не следует касаться их голыми руками, либо металлическими предметами.

В случае попадания посторонних (особенно проводящих электрический ток) предметов внутрь преобразователя отключите напряжение сети и попытайтесь их извлечь.

Не производите испытание повышенным напряжением (мегомметром и др.) каких-

либо частей ПЧ. До начала измерений на кабеле или двигателе отсоедините кабель двигателя от преобразователя.

ПЧ имеет степень защиты IP20 и является электрическим оборудованием, предназначенным для установки в шкафы управления или аналогичные закрытые рабочие пространства со степенью защиты обеспечивающей требуемые условия эксплуатации.

Циклическая подача и снятие напряжения питания на ПЧ может привести к его повреждению. Интервал между подачей и снятием напряжения питания должен быть не менее 3 мин.

Последующий пуск двигателя от ПЧ при Iвых=150%Iном в течение 60 сек и дальнейшей работе ПЧ на номинальном токе должен осуществляться не ранее, чем через 10 минут.

**Невыполнение требований, изложенных в настоящем РЭ, может привести к отказам, вплоть до выхода ПЧ из строя.** 

**При невыполнении потребителем требований и рекомендаций настоящего руководства Поставщик может снять с себя гарантийные обязательства по бесплатному ремонту отказавшего преобразователя!** 

**Поставщик также не несёт гарантийной ответственности по ремонту при несанкционированной модификации ПЧ, при грубых ошибках настройки параметров ПЧ и выборе неверного алгоритма работы.**

# 1. ПОЛУЧЕНИЕ И ОСМОТР

Преобразователи прошли контроль качества у производителя и входной контроль у Поставщика, однако, после получения преобразователя, следует проверить, не наступили ли повреждения во время транспортировки.

Проверьте полученный комплект, который, в базовом варианте, должен состоять из:

- собственно преобразователя частоты;
- настоящего руководства по эксплуатации;
- гарантийного талона, который может быть в составе настоящего РЭ.

Убедитесь, что тип и номинальные данные на паспортной табличке (шильдике) ПЧ соответствуют заказу.

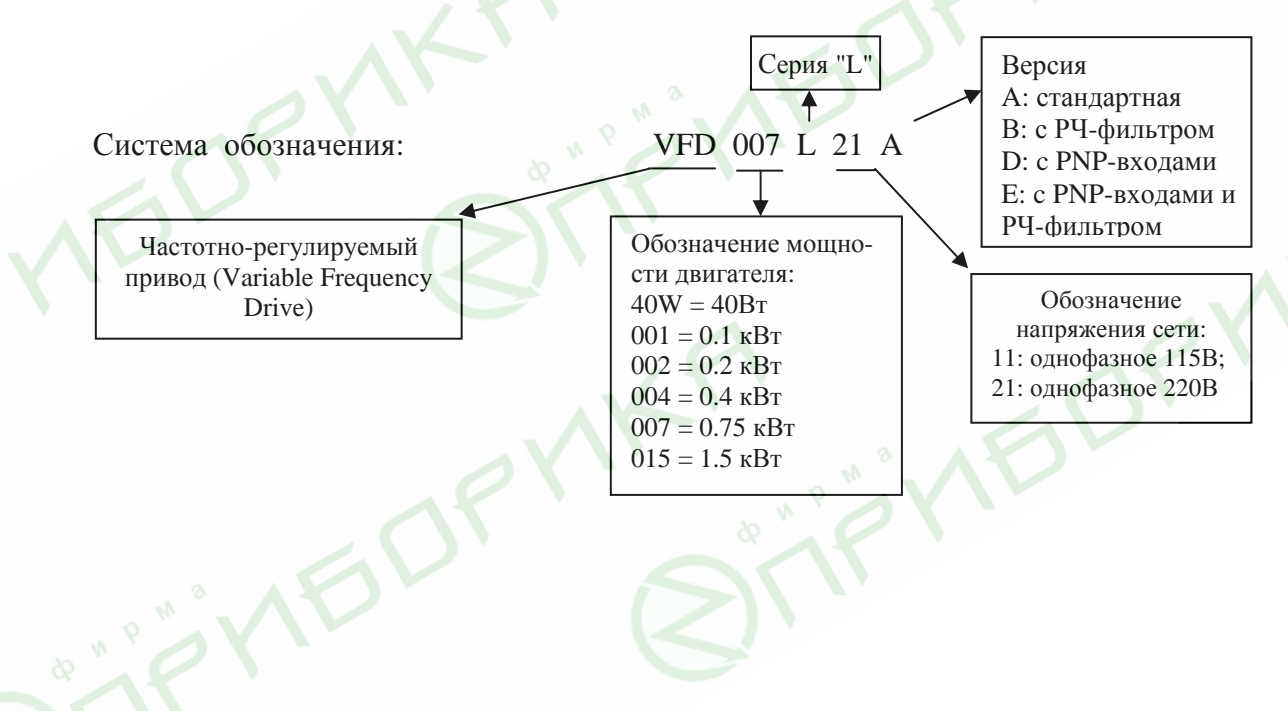

# **2. ХРАНЕНИЕ И УСТАНОВКА**

ПЧ должны храниться в заводской упаковке. Во избежание утраты гарантии на бесплатный ремонт, необходимо соблюдать условия транспортирования, хранения и эксплуатации преобразователей:

Условия транспортирования:

- температура среды в диапазоне от 20 до +60ºC;
- относительная влажность до 90% (без образования конденсата);
- атмосферное давление от 86 до 106кПа.
- при попустимая вибрация не более 9,86м/сек<sup>2</sup> (1g) на частотах до 20Гц и не более 5,88 м/сек<sup>2</sup> на частотах в диапазоне от 20 до 50Гц.

Условия хранения:

- хранить в сухом и чистом помещении;
- при температуре среды от минус 20 до +60ºC;
- при относительной влажности до 90% (без образования конденсата);
- при атмосферном давлении от 86 до 106кПа;
- не хранить в условиях, благоприятствующих коррозии;
- не хранить на неустойчивых поверхностях;
- срок хранения преобразователя не более 1 года без необходимости электротренировки электролитических конденсаторов. При более длительном хранении перед включением необходимо произвести формование конденсаторов цепи постоянного тока (см. п.6-2).

#### Условия эксплуатации:

- сухое закрытое помещение;
- отсутствие прямого попадания брызг и выпадения конденсата влаги (после нахождения ПЧ под минусовыми температурами, с целью устранения кондесата, необходимо выдержать преобразователь при комнатной температуре в течение нескольких часов до подачи на него питающего напряжения);
- отсутствие воздействия прямых солнечных лучей и других источников нагрева;
- отсутствие воздействия агрессивных газов и паров, жидкостей, пылеобразных частиц и т.д.;
- отсутствие токопроводящей пыли;
- содержание нетокопроводящей пыли и частиц должно быть не более 0.7 мг/м<sup>3</sup>;
- отсутствие вибраций и ударов;
- отсутствие сильных электромагнитных полей со стороны другого оборудования;
- температура окружающей среды от минус 10 до + 40°C;
- относительная влажность воздуха до 90% (без образования конденсата);
- атмосферное давление 86 106 кПа;
- высота над уровнем моря до 1000м;
- допустимая вибрация не более 9,86м/сек2 (1g) на частотах до 20 Гц и не более 5,88 м/сек2 на частотах в диапазоне от 20 до 50Гц.

При установке преобразователя в шкаф, имейте ввиду, что температурой окружающей среды для преобразователя будет являться температура воздуха внутри шкафа. Если шкаф не предусматривает вентиляционных отверстий для свободного конвективного движения воздуха или не имеет принудительного охлаждения, то размер шкафа и его компоновка определяются исходя из обеспечения допустимого теплового режима эксплуатации ПЧ.

Когда в одном шкафу установлены два или более преобразователя, горизонтальное расстояние между ними должно быть не менее 50 мм.

Расстояния, показанное на рисунке – это минимально допустимые расстояние. Поскольку охлаждающие вентиляторы в оборудовании с воздушным охлаждением расположены на верхней или нижней поверхности, оставьте как можно больше места сверху и снизу, чтобы обеспечить свободный ток воздуха. При неверной установке ПЧ, температура вокруг преобразователей будет повышаться, уменьшая эффективность охлаждения.

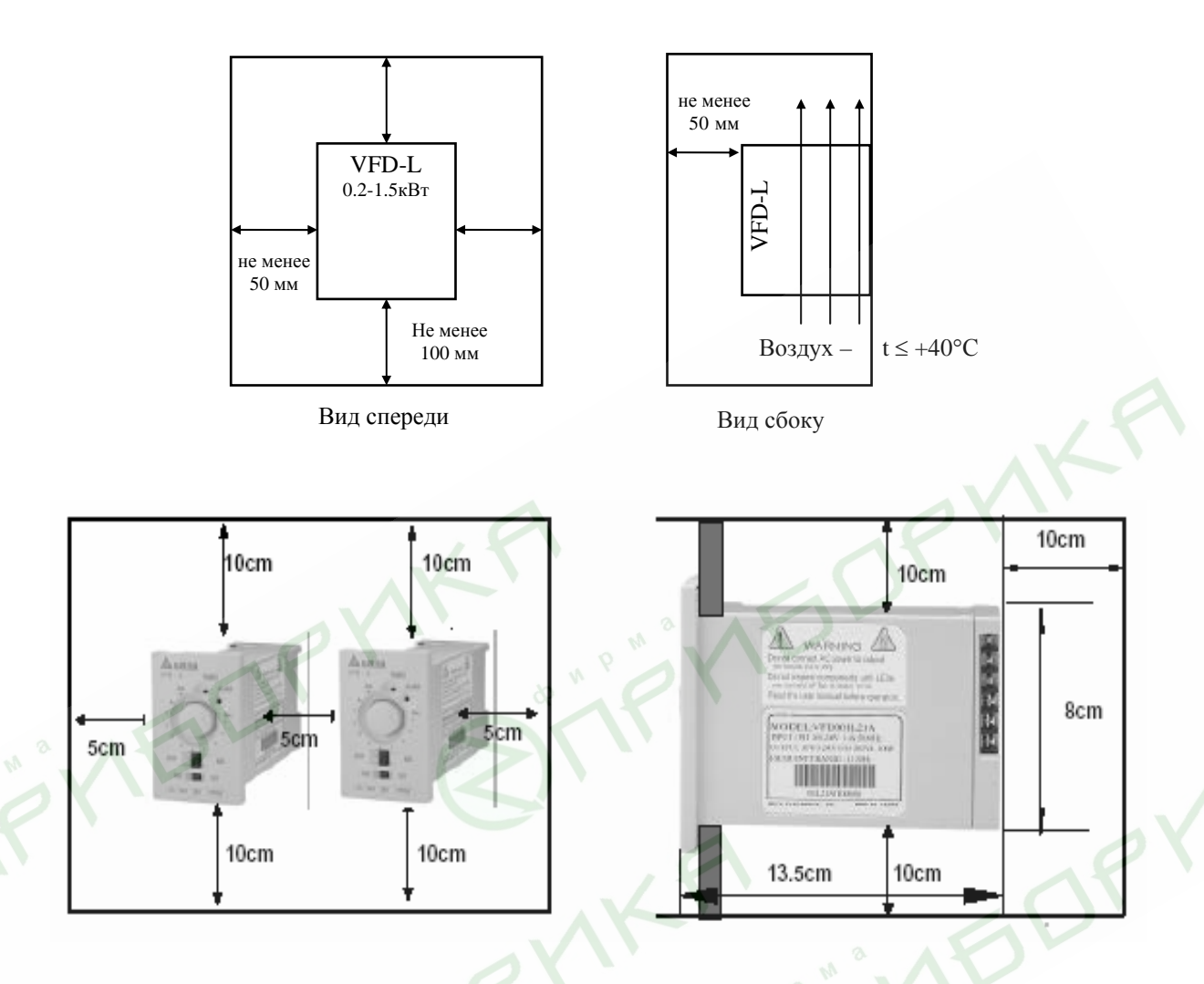

*Внимание! При использовании преобразователя в условиях, не соответствующих обозначенным выше, без согласования с поставщиком, гарантийные обяза-*

*тельства поставщика прекращаются.* Даление в предраствова и составщика прекращаются. Даление и представительно

- Невыполнение условий эксплуатации, хранения и транспортировки может привести к поломке преобразователя.
- Во избежание утраты гарантии на бесплатный ремонт, необходимо соблюдать условия окружающей среды и требования к установке!

## **3.1. Описание конструкции**

### **VFD002L21, VFD004L21, VFD007L21**

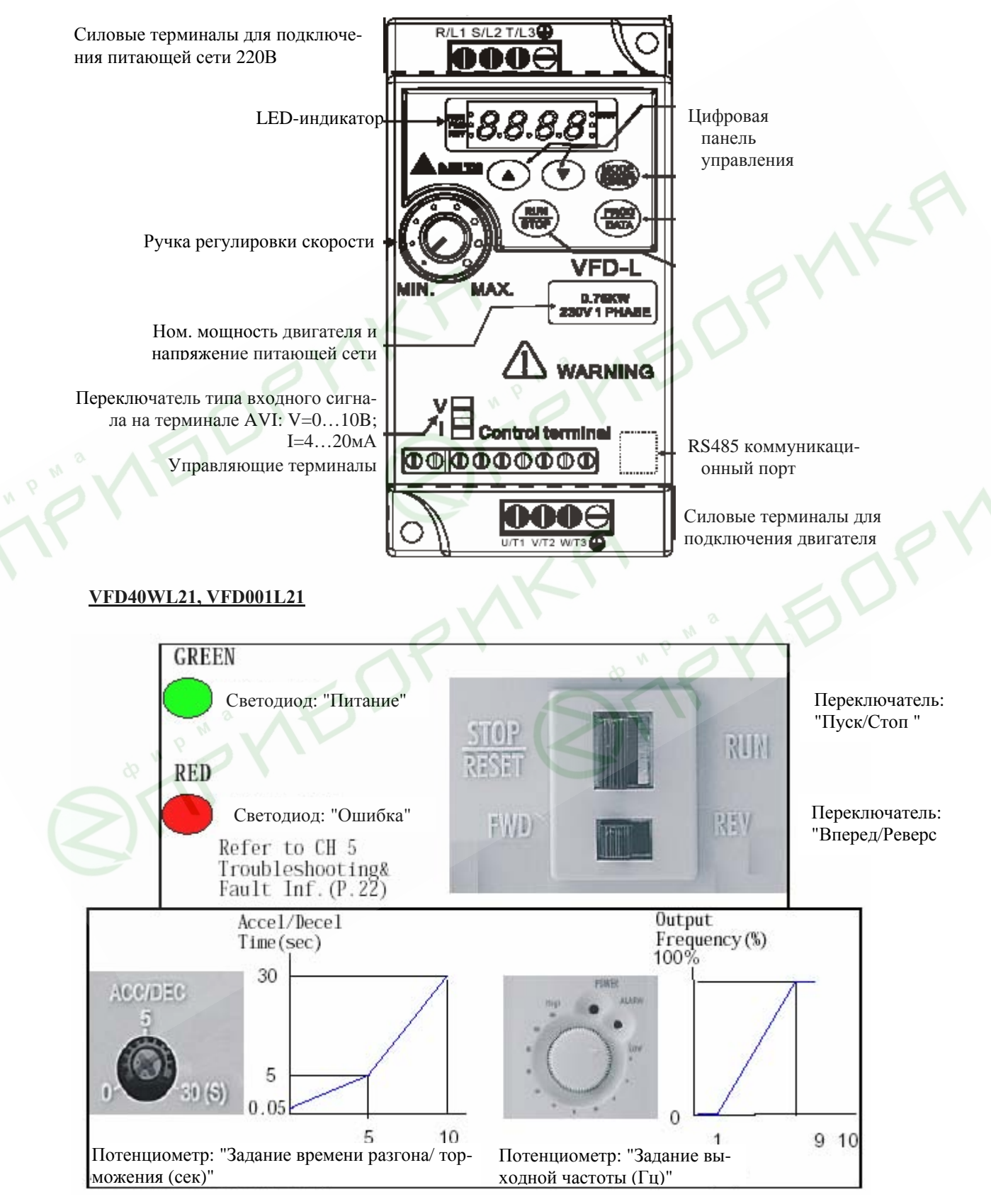

*2006-08-14, 5011609902-LES3, v.1.05*

## **3.2. Базовая схема соединений и описание терминалов**

## **Схема для моделей: VFD40WL21, VFD001L21**

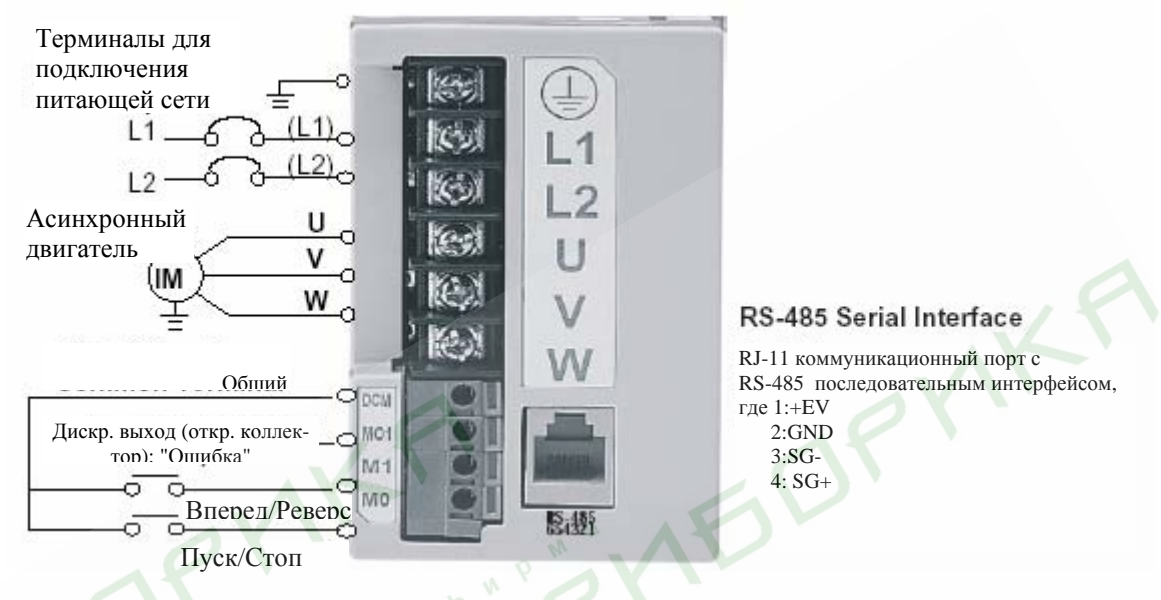

*Примечание: Не соединяйте коммуникационный порт с модемом или телефоном. Выводы 1 и 2 принадлежат источнику питания вспомогательной клавиатуры. Не используйте эти выводы, пока пользуетесь последовательным интерфейсом RS-485.*

#### **Назначение терминалов силового клеммника**

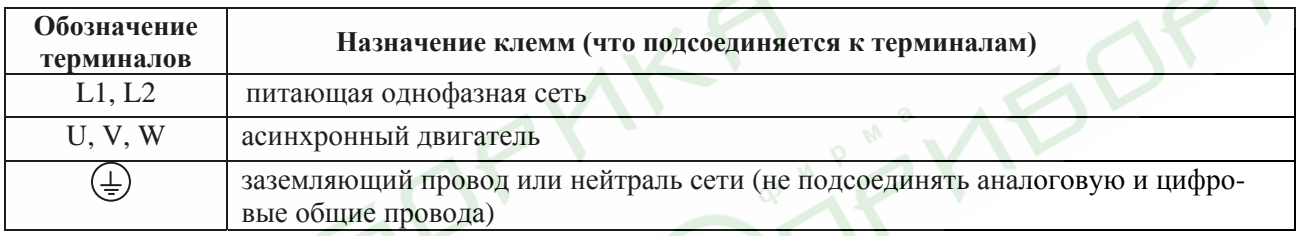

#### **Назначение управляющих терминалов**

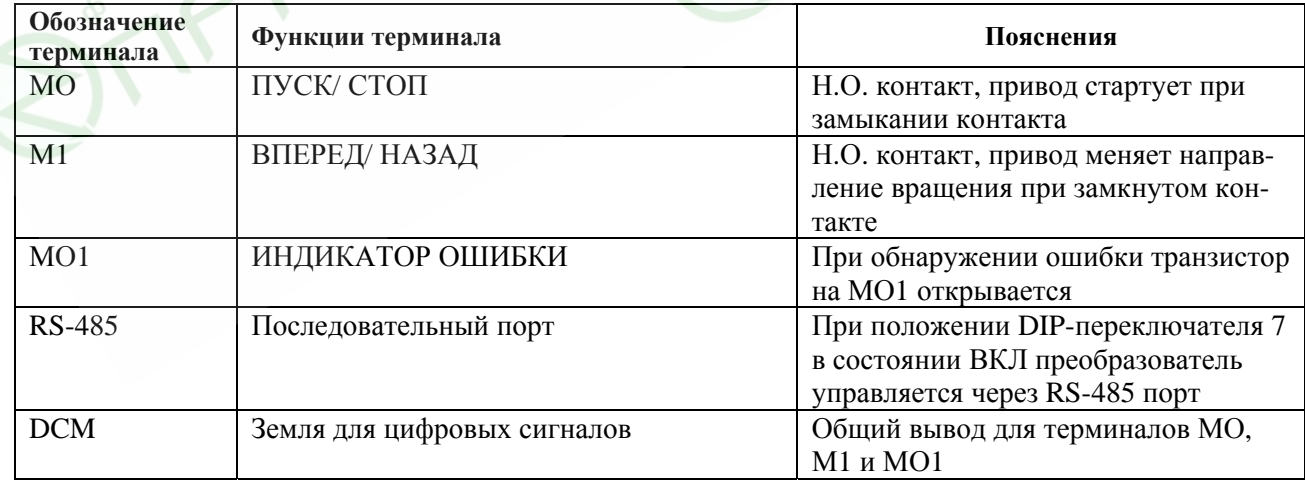

## **Схема для моделей: VFD002L11A, VFD002L11B, VFD002L21A, VFD002L21B, VFD004L11A, VFD004L11B, VFD004L21A, VFD004L21B, VFD007L21A, VFD007L21B, VFD015L23A**

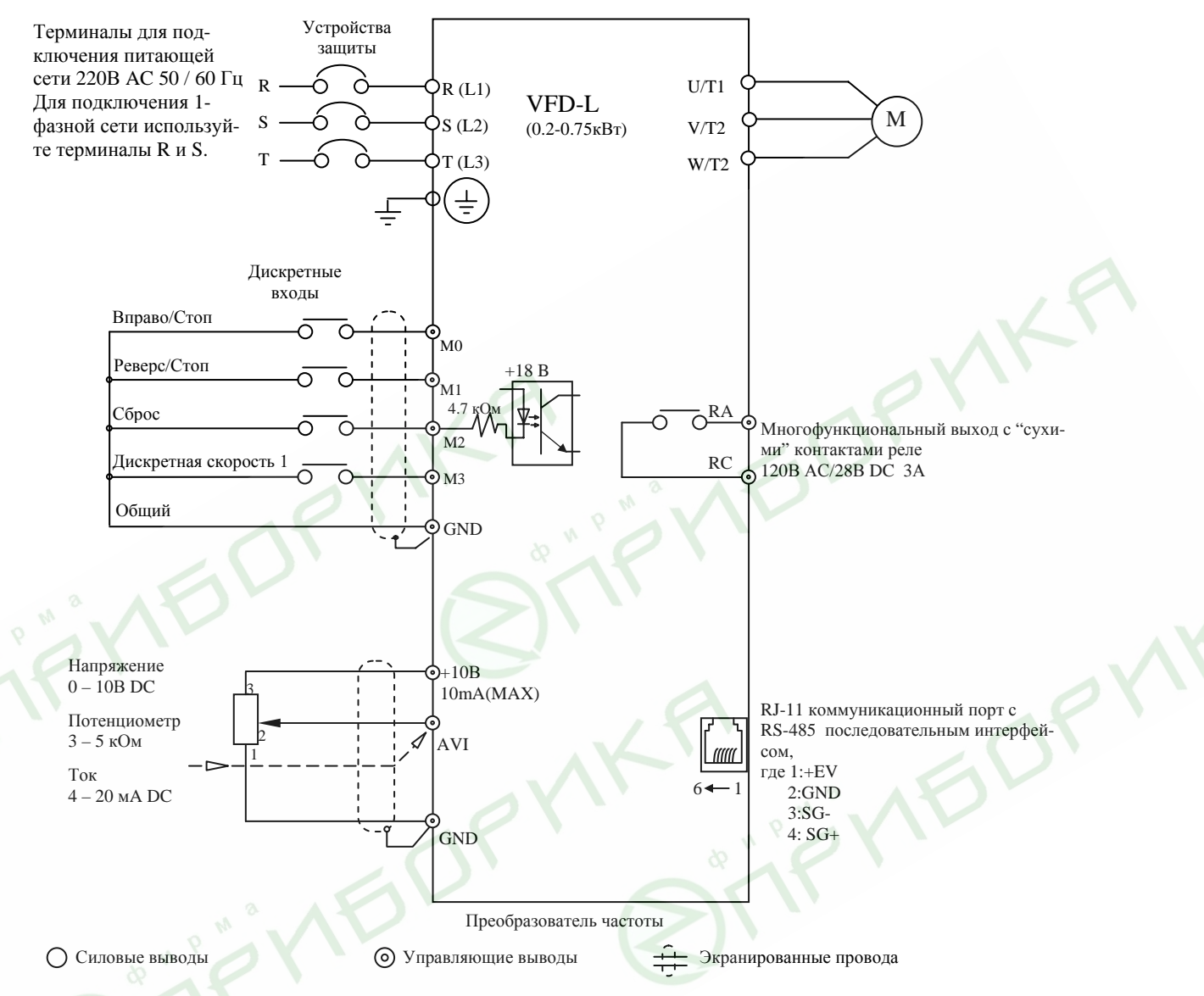

*Примечание: Не соединяйте коммуникационный порт с модемом или телефоном. Выводы 1 и 2 принадлежат источнику питания внешнего пульта управления PU-02. Не используйте эти выводы, пока пользуетесь последовательным интерфейсом RS-485.* 

## **Схема для моделей: VFD004L21D, VFD004L21E, VFD007L21D, VFD007L21E**

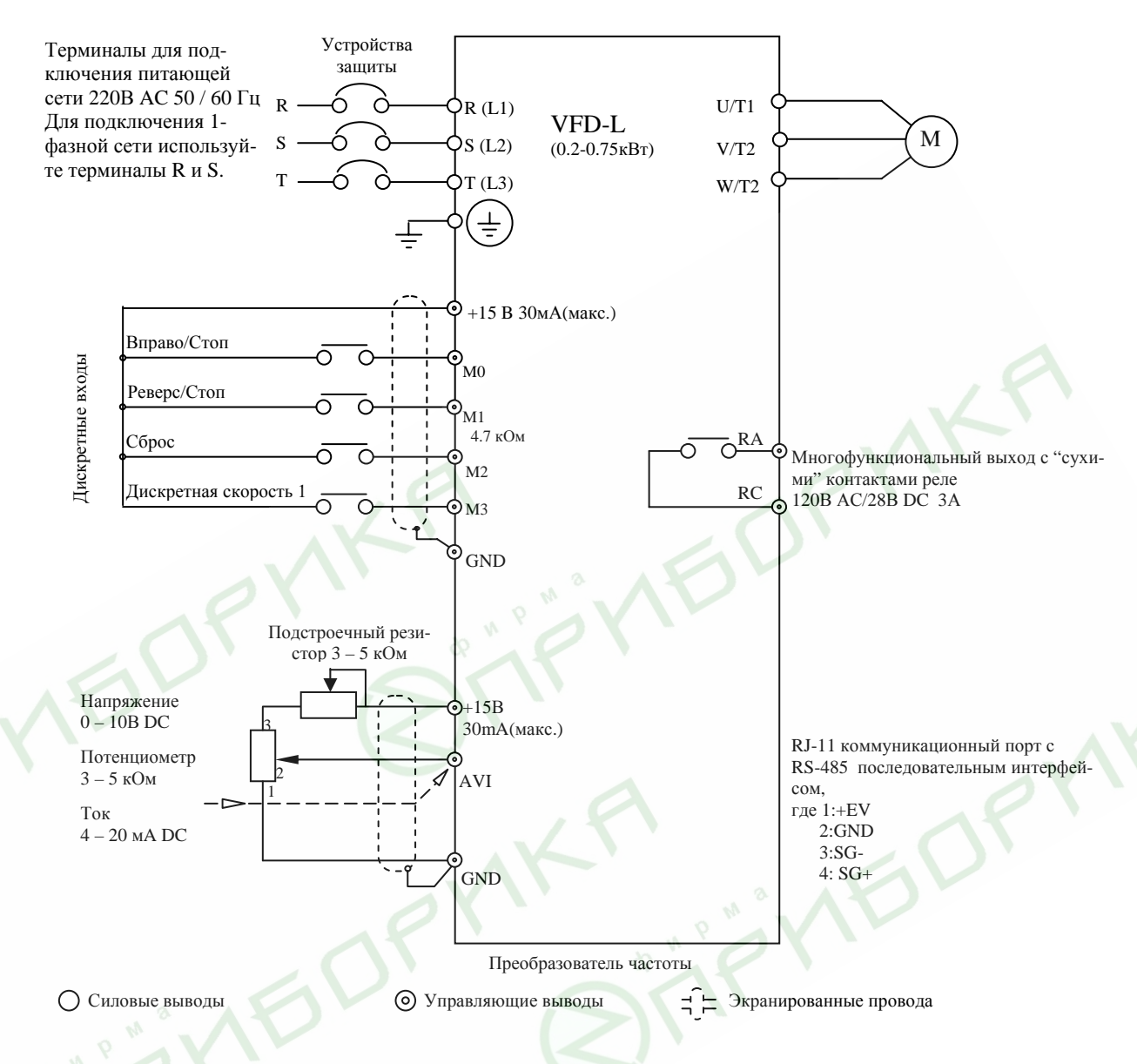

*Примечание: Не соединяйте коммуникационный порт с модемом или телефоном. Выводы 1 и 2 принадлежат источнику питания внешнего пульта управления PU-02. Не используйте эти выводы, пока пользуетесь последовательным интерфейсом RS-485.*

#### **Назначение терминалов силового клеммника**

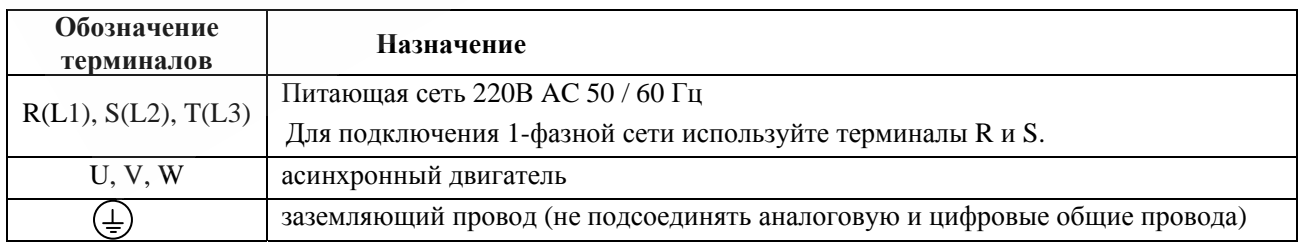

## Для моделей VFD002L11A, VFD002L11B, VFD002L21A, VFD002L21B, VFD004L11A, VFD004L11B, VFD004L21A, VFD004L21B, VFD007L21A, VFD007L21B, VFD015L23A

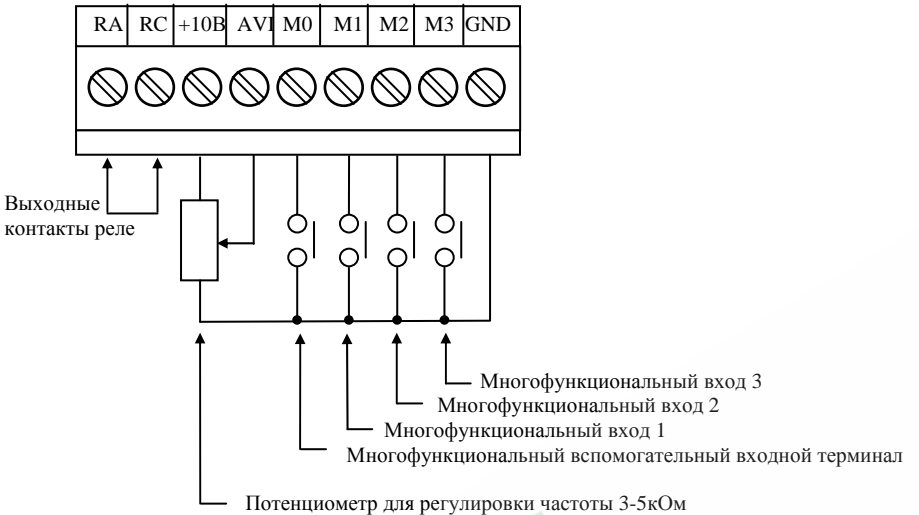

#### Для моделей VFD004L21D, VFD004L21E, VFD007L21D, VFD007L21E RA RC +15V AVI M0 M1 M2 M3 GND

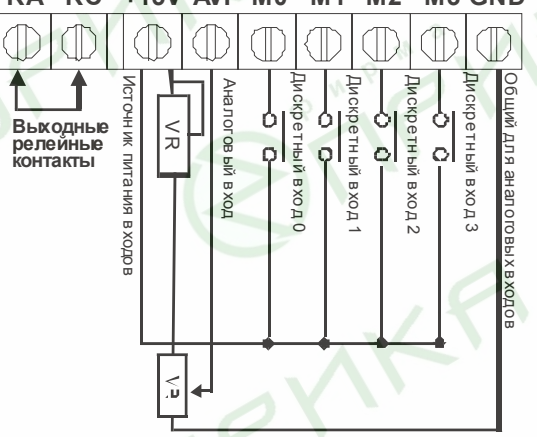

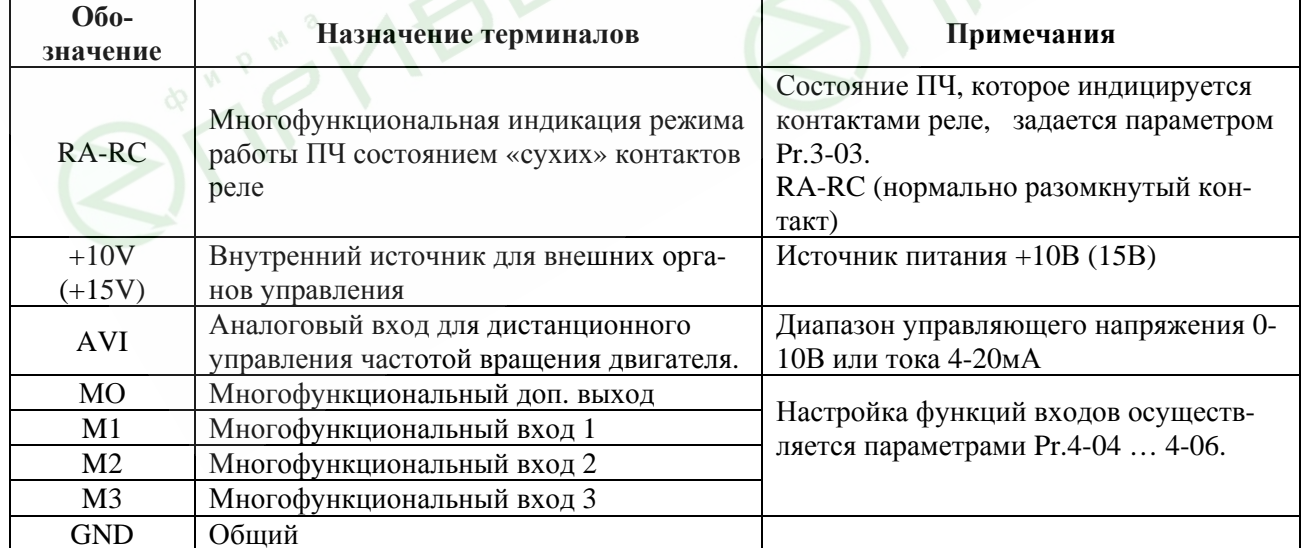

OP

## 3.3. Указания по электромонтажу

# **BHUMAHUE!**

## Высокое напряжение!

Перед обслуживанием преобразователя выполните следующие требования:

- -- отключите электропитание:
- -- подождите не менее 2-х минут после отключения питания, только после этого приступайте к работе;

Невыполнение данных требований может привести к травме или смертельному исходу.

Внимание! Монтаж ПЧ должен проводится с соблюдением требований настоящего РЭ, а также ПУЭ-98 и СНиП - 4.6. - 82.

- 1. Предостережение! Не подсоединяйте провода сети к контактам U, V и W, предназначенным для подсоединения двигателя.
- 2. Внимание! Затягивайте винты, зажимающие провода с усилием, рекомендуемым РЭ.
- 3. При проведении монтажа и подключении ПЧ руководствуйтесь правилами эксплуатации электроустановок и нормами безопасности, действующими в РФ.
- 4. Убедитесь, что защитные устройства (автомат защиты или быстродействующие плавкие вставки) включены между питающей сетью и ПЧ.
- 5. Убедитесь, что ПЧ заземлен, а сопротивление заземляющей цепи не превышает 100 Ом. Убедитесь, что ни один из проводов управляющих цепей не имеет гальванического соединения с силовыми клеммами. Все управляющие входы и выходы ПЧ имеют гальваническую развязку от силовых цепей (фазного потенциала сети) с целью электробезопасности.
- 6. Заземление ПЧ и двигателя выполняйте в соответствии с требованиями ПУЭ.
- 7. При использовании нескольких ПЧ, установленных рядом, их заземляющие клеммы можно соединить параллельно, но так, чтобы из заземляющих проводов не образовывались петли.

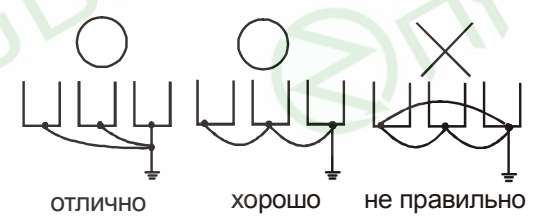

- 8. Для изменения направления вращения двигателя достаточно поменять местами два провода, соединяющих двигатель с ПЧ.
- 9. Убедитесь, что питающая сеть способна обеспечить необходимое напряжение на клеммах ПЧ, при полной нагрузке двигателя. Удостоверьтесь также, что ток короткого замыкания питающей сети в точках подсоединения ПЧ превышает не менее, чем в 3 раза номинальный ток автоматазащиты.
- 10. Не подсоединяйте и не отсоединяйте провода преобразователя при поданном напряжении питающей сети.
- 11. Не контролируйте (измерением) сигналы на печатных платах во время работы привода.
- 12. Не пытайтесь подключать к преобразователю однофазный двигатель.
- 13. Рекомендуется прокладывать провода управляющих цепей под углом примерно 90° к силовым проводам.
- 14. Для уменьшения помех, создаваемых ПЧ, используйте фильтр электромагнитных помех (опция) и снижайте несущую частоту (частоту ШИМ).
- 15. Для уменьшения токов утечки при работе на длинный кабель используйте индуктивный фильтр, который подсоединяется непосредственно на выход ПЧ. Не применяйте емкостные и содержащие емкости фильтры на выходе ПЧ.
- 16. При использовании устройства защитного отключения (УЗО) рекомендуется выбирать УЗО с током отключения не менее 200мА и временем отключения не менее 0,1 с, так как, при более чувствительном УЗО возможны ложные срабатывания.
- 17. При необходимости проведения каких-либо измерений приборами с заземляемыми корпусами (например, осциллографом) помните, что силовые терминалы ПЧ не имеют гальванической развязки с фазой сети. Заземленный прибор может явиться причиной замыкания выхода или шины DC на землю, с повреждением преобразователя.
- 18. Закрепите подводящие силовые и сигнальные провода возле ввода в ПЧ, чтобы предотвратить разрушение силовых терминалов и терминалов управления.
- 19. Для соединения управляющего устройства с управляющими терминалами используйте скрученные или экранированные провода. Экран кабеля должен соединятся только с корпусом двигателя. Рекомендуемое сечение проводов – 0,75мм <sup>2</sup> по меди.
- 20. Усилие затяжки винтов управляющих терминалов 4кгс\*см.
- 21. Проводники кабеля, соединяющего преобразователь с двигателем и питающей сетью, должны быть только медными, - сечением: от 1мм 2 . Момент затягивания зажимных винтов силовых терминалов - 5кгс\*см.

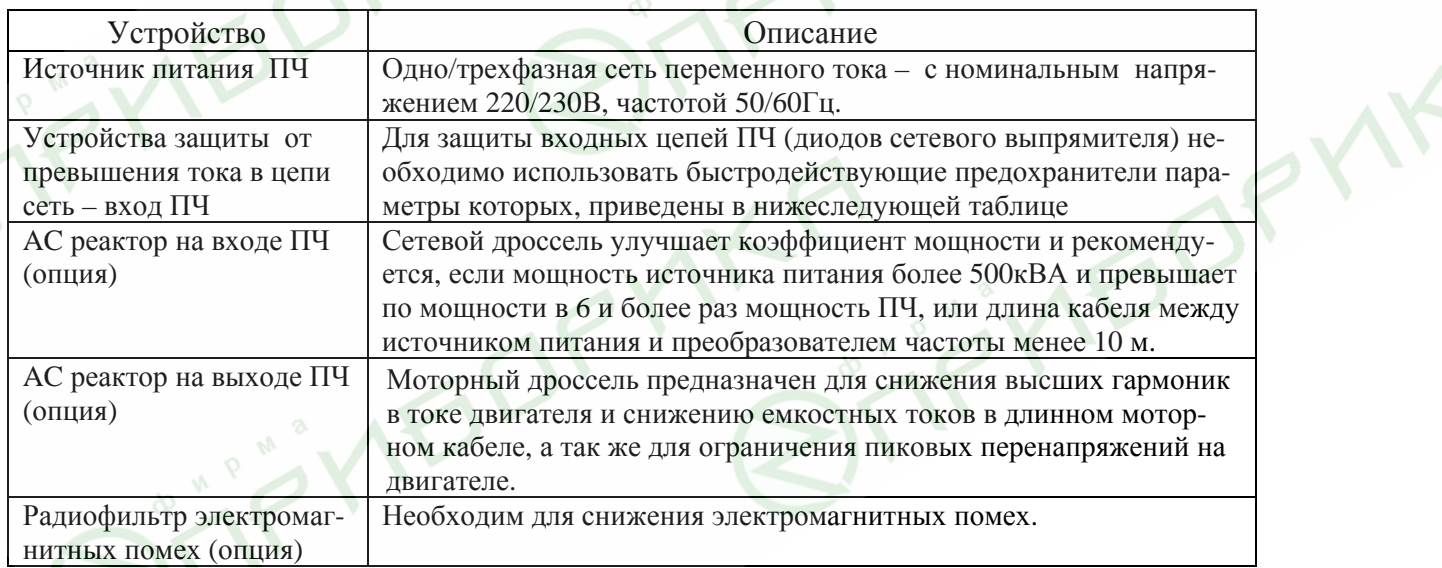

## **3.4. Внешние устройства, подключаемые к ПЧ**

Рекомендуемые характеристики сетевого предохранителя

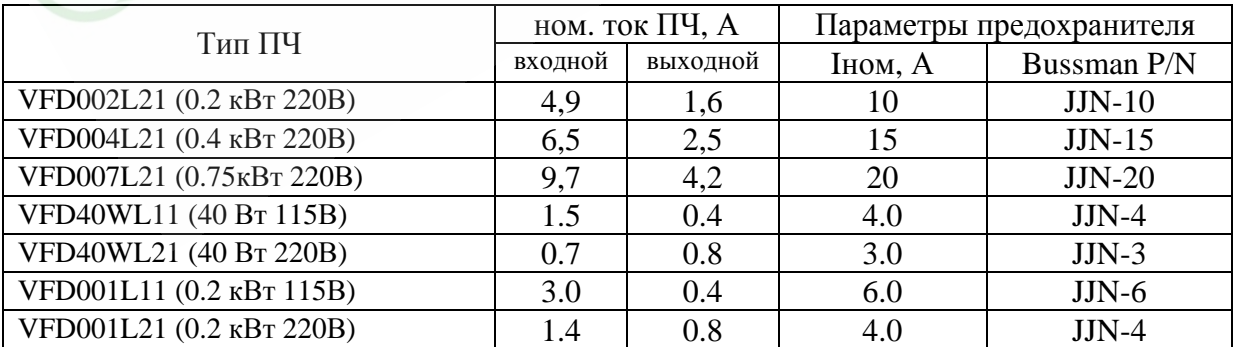

## **4. УПРАВЛЕНИЕ ПРЕОБРАЗОВАТЕЛЕМ**

### **4.1. Описание цифровой панели управления VFD-L 0.2-0.75 кВт**

Панель управления имеет две функциональные части: цифровой LED дисплей, LED указатели статуса ПЧ и органы управления режимами работы привода,

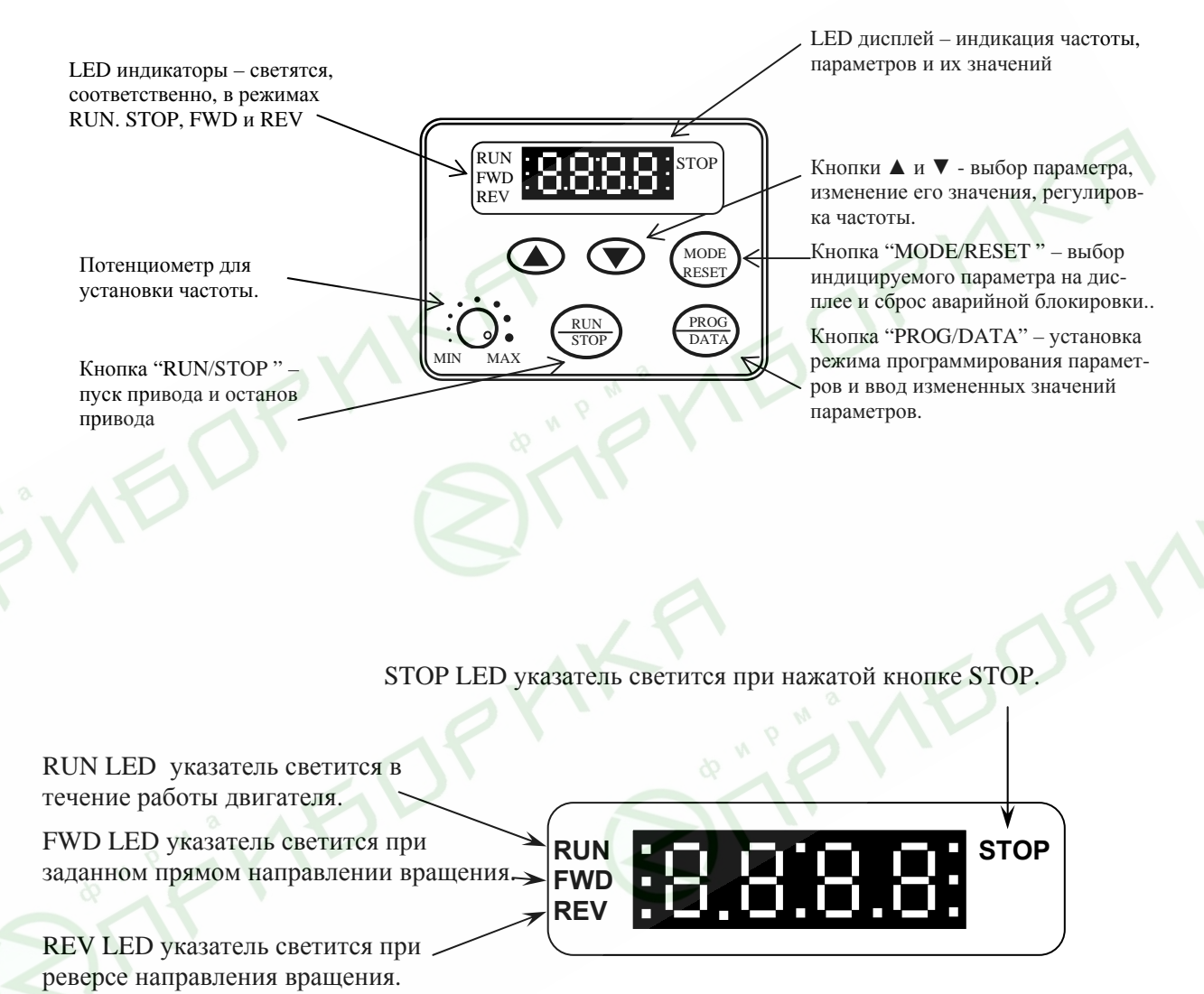

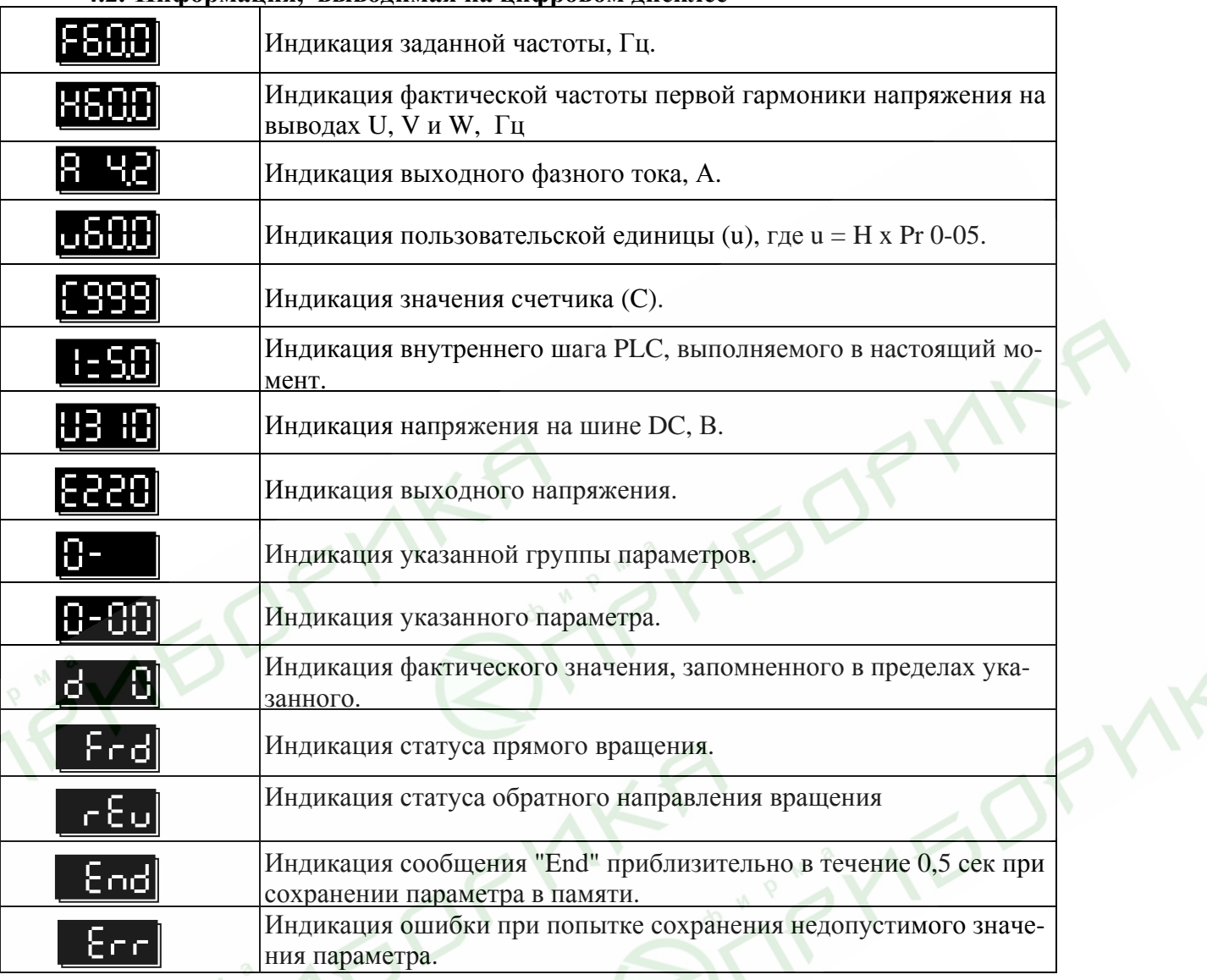

## 4.2. Информация, выводимая на цифровом дисплее

## 4.3. Управление от компьютера.

Пользователи могут устанавливать параметры и управлять работой преобразователя частоты через последовательный интерфейс RS-485 с помощью промышленного контроллера или компьютера (далее по тексту, компьютер).

связь компьютера с ПЧ осуществляется по последовательному интерфейсу через разъем RJ-11, расположенный планке управляющих терминалов. Назначение контактов разъема приведено ниже:

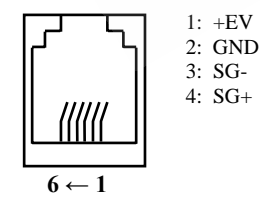

Каждый ПЧ имеет индивидуальный коммуникационный адрес, устанавливаемый с помощью параметра Рг.9-00. Компьютер управляет каждым ПЧ, различая их по адресу.

преобразователь VFD-L может быть настроен для связи в Modbus сетях. использующих один из следующих режимов: ASCII (Американский Стандартный Код для Информационного Обмена) или RTU (Периферийное устройство). Пользователи могут выбирать режим наряду с протоколом связи последовательного порта, используя параметр  $Pr.9-04.$ 

## **Режим ASCII:**

Каждый 8-bit блок данных есть комбинация двух ASCII символов. Для примера, 1байт данных: 64 Нех, показан как '64' в ASCII, состоит из '6' (36 Нех) и '4' (34Нех).

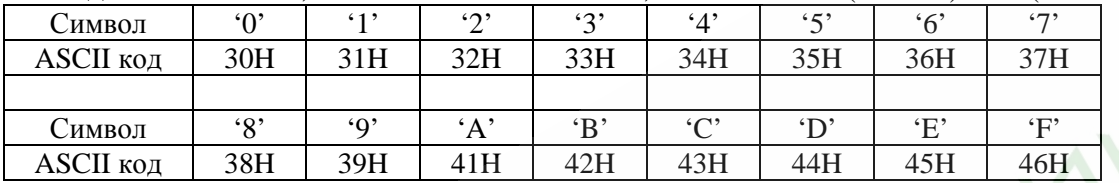

## **Pexum RTII:**

Каждый 8-bit блок данных - комбинация двух 4-битных шестнадцатиричных символов. Для примера, 64 Нех.

## Формат данных:

 $2.1.$ 10-bit кадр передачи (для 7-битного блока данных)

 $(7, N, 2; Pr.9-04=0)$ 

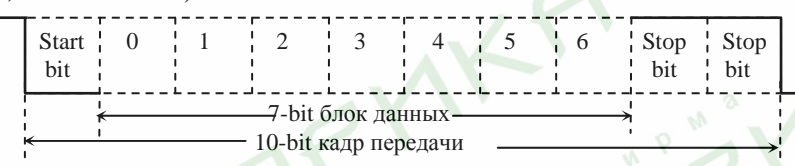

 $(7, E, 1 : Pr.9-04=1)$  с проверкой на четность (even parity)

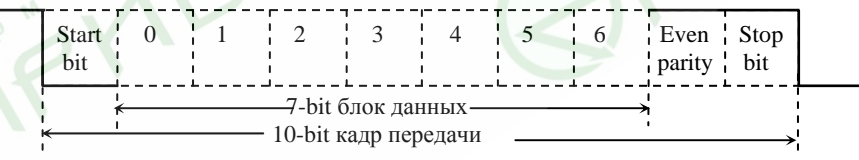

## $(7, 0, 1 : Pr.9-04=2)$  с проверкой на нечетность (odd parity)

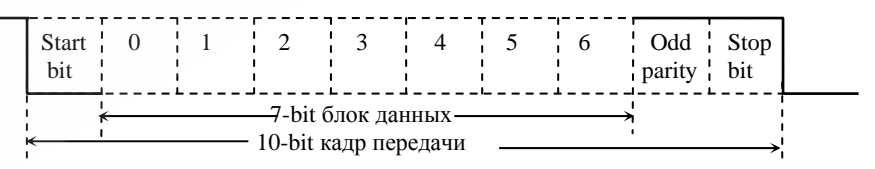

2.2. 11 - bit кадр передачи (для 8-bit блока данных):

 $(8. N.2 : Pr.9-04=3$  или 6)

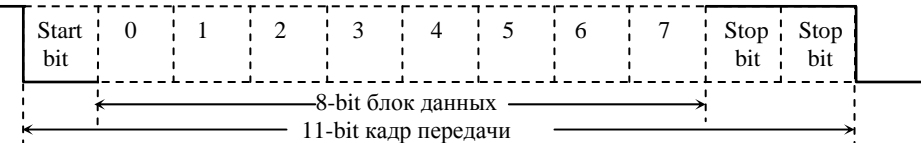

(8, Е, 1: Рг.9-04 = 4 или 7) с проверкой на четность (even parity)

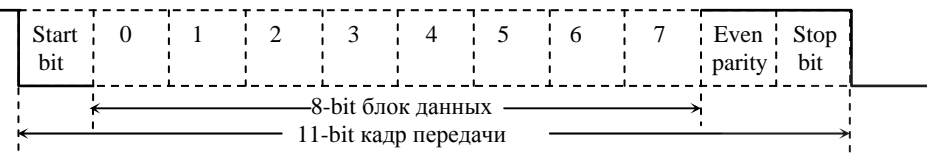

 $(8, 0, 1: Pr.9-04 = 5$  или 8) с проверкой на нечетность (odd parity)

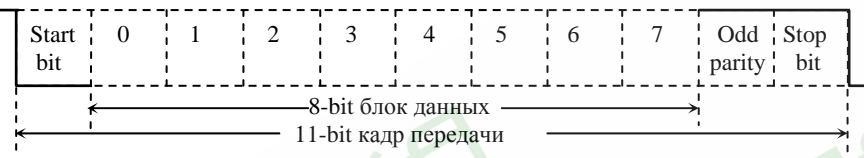

**Примечание:** В моделях VFD-L 40-100 вт возможен только один протокол коммуникации:

ASCII, <7, N, 2>, 9600 бит/с.

## **Параметры коммуникации моделей 0.2 – 0.75 кВт**

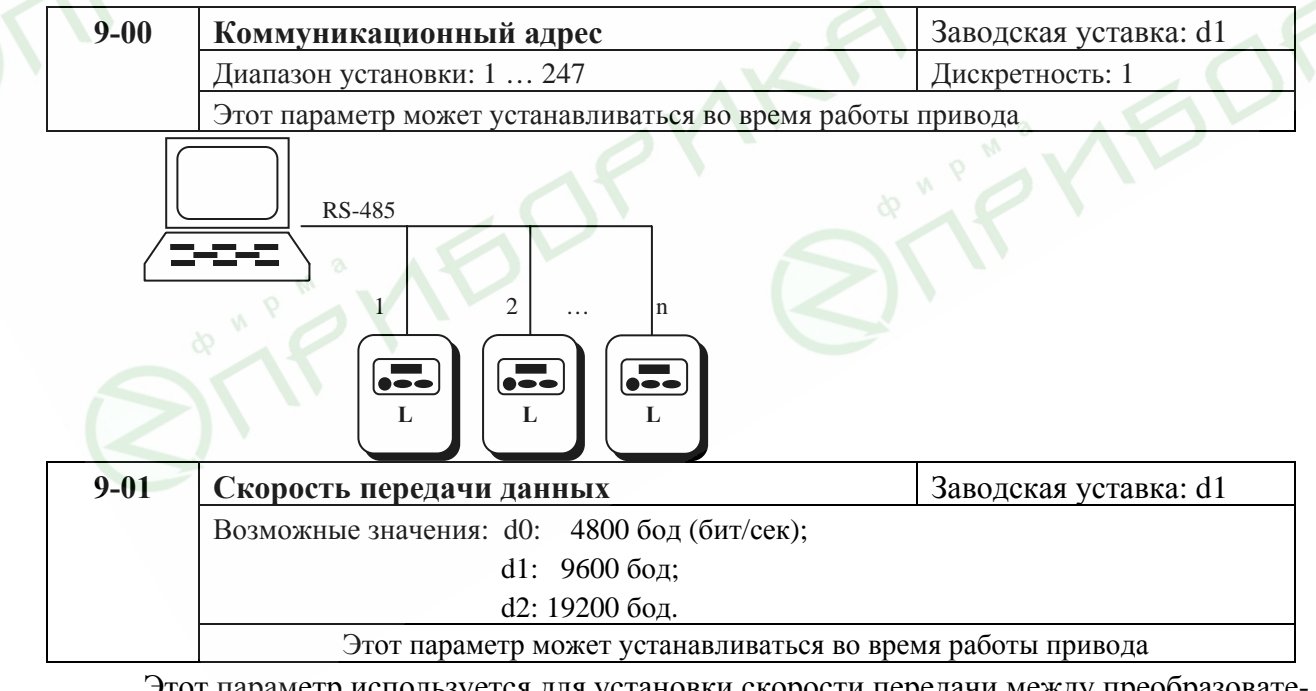

Этот параметр используется для установки скорости передачи между преобразователем и компьютером.

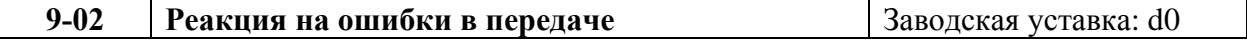

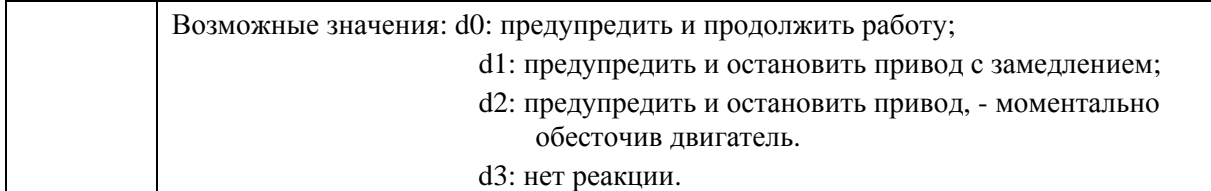

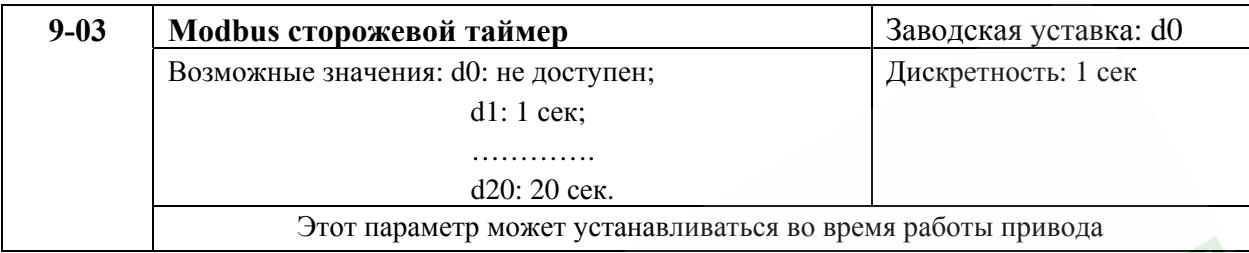

Если сторожевая функция таймера активизирована, таймер запустится на отсчет времени, как только первый достоверный Modbus сигнал связи будет получен после включения питания или сброса. Таймер сбросит значение счетчика времени при получении каждого достоверного Modbus сообщения. Если значение счетчика достигнет значения параметра Pr. 9-03, привод остановиться и выведет на дисплей сообщение «CE10». Эту блокировку можно сбросить с внешнего терминала, клавишей RESET с цифрового пульта управления или Modbus командой сброса по RS-485.

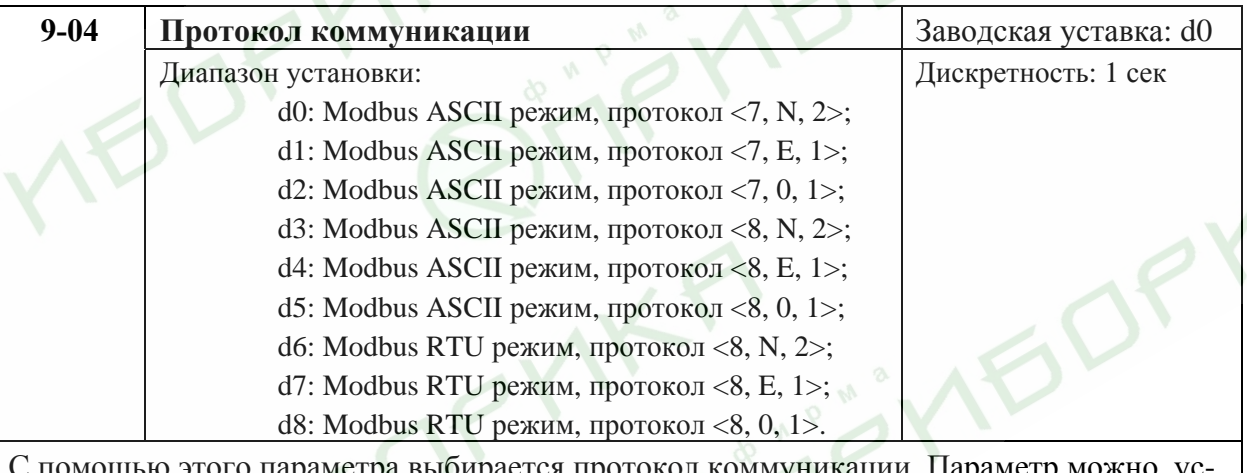

С помощью этого параметра выбирается протокол коммуникации. Параметр можно устанавливать во время работы привода.

## **Протокол коммуникации**

1) Коммуникационный блок данных:

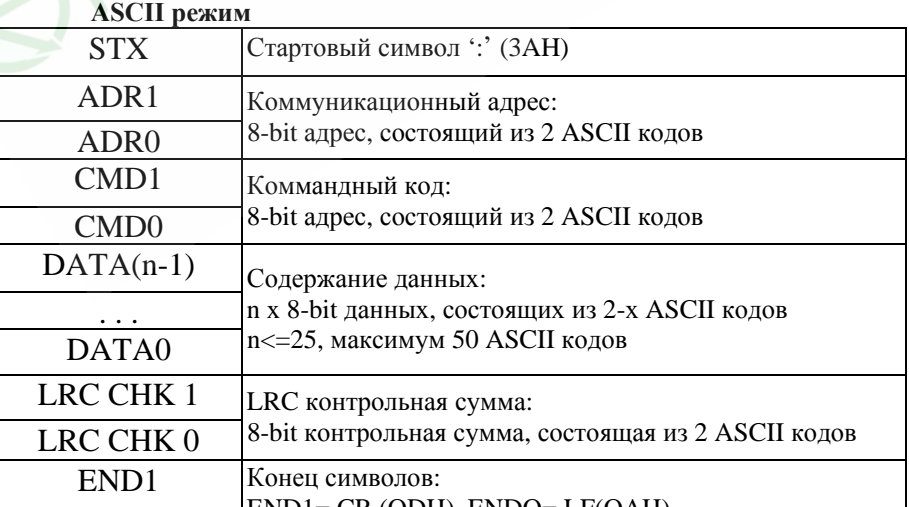

 $ENIN1 = CD / ONH$ )  $ENINO = I E/OMH$ 

#### END<sub>0</sub>

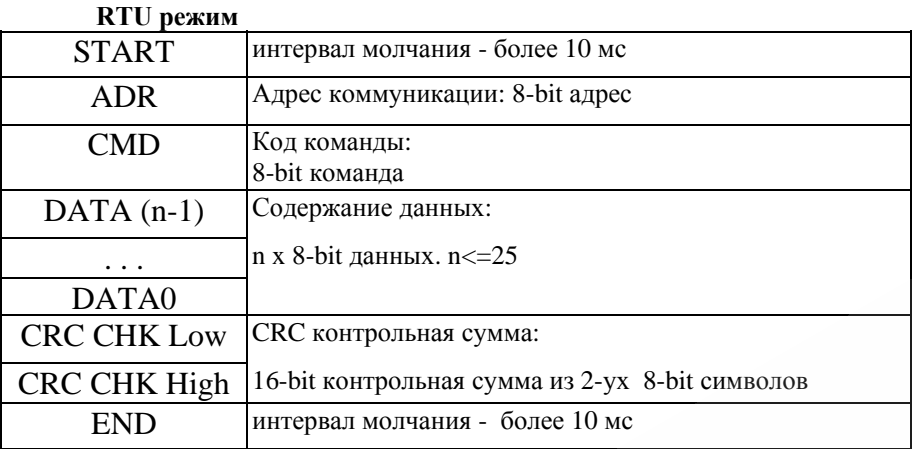

### 2) ADR (Коммуникационный адрес):

Допустимый коммуникационный адрес должен быть выбран из диапазона 0 ... 247. Коммуникационный адрес равный 0 - средство трансляции всем ПЧ (VFD) одновременно, в этом случае, ПЧ не будут отвечать ни на какое сообщение ведущему устройству.

Для примера, связь VFD с адресом 16 decimal: ASCII режим: (ADR 1, ADR 0)= $1$ ','0'  $\Rightarrow$  '1'=31H, '0'=30H RTU режим: (ADR)=10H

### 3.3. CMD (код команды) и DATA (символы данных):

Формат символов данных зависит от командных кодов. Доступные командные коды - 03H, чтение N слов. Максимальное значение N это 12. Для примера, чтение непрерывных 2 слов от начального адреса 2102Н VFD с адресом 01Н.

| ASCII режим            |                       |                     |                           |
|------------------------|-----------------------|---------------------|---------------------------|
| Командное сообщение:   |                       | Ответное сообщение: |                           |
| <b>STX</b>             | $\ddots$              | <b>STX</b>          | $\ddots$                  |
| ADR 1                  | $\Omega$              | ADR <sub>1</sub>    | $\mathcal{L}(\mathbf{r})$ |
| Ŵ.<br>ADR <sub>0</sub> | $\mathbf{1}^{\prime}$ | ADR <sub>0</sub>    | $\cdot$ 1'                |
| CMD <sub>1</sub>       | $\boldsymbol{0}$      | CMD <sub>1</sub>    | $\cdot$ <sup>o</sup>      |
| CMD <sub>0</sub>       | $\cdot$ 3'            | CMD 0               | $\cdot$ 3'                |
| Стартовый              | $\cdot_2$             | Число данных        | $\Omega$                  |
| адрес                  | $\cdot_1$ ,           | (в байтах)          | 4'                        |
| данных                 | $\lq 0$               | Содержание данных   | $\mathbf{1}$              |
|                        | $\cdot_2$             | по стартовому       | $\cdot$ 7'                |
| Число данных           | $\lq 0$               | адресу              | $\cdot$ 7'                |
| (в словах)             | $\lq0$                | 2102H               | $\lq 0$                   |
|                        | $\ddot{0}$            | Содержание данных   | $\cdot$ <sup>o</sup>      |
|                        | $\cdot_2$             | по адресу 2103Н     | $\ddot{0}$                |
| LRC CHK 1              | $\mathbf{D}^{\prime}$ |                     | $\cdot 0$                 |
| LRC CHK 0              | $\cdot$ 7'            |                     | $\Omega$                  |
| END <sub>1</sub>       | <b>CR</b>             | LRC CHK 1           | $\cdot$ 7'                |
|                        |                       |                     |                           |

<sup>2006-08-14, 5011609902-</sup>LES3, v.1.05

<u>Руководство по эксплуатации преобразователей серии VFD-L</u>

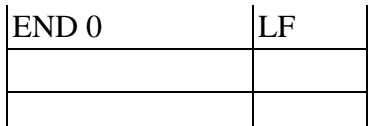

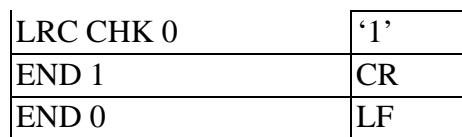

### RTU режим

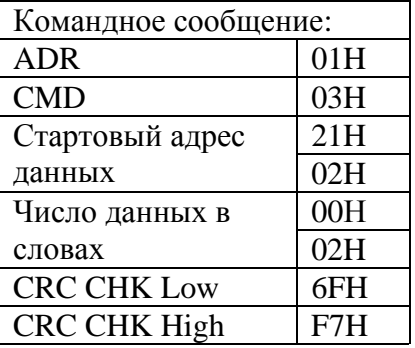

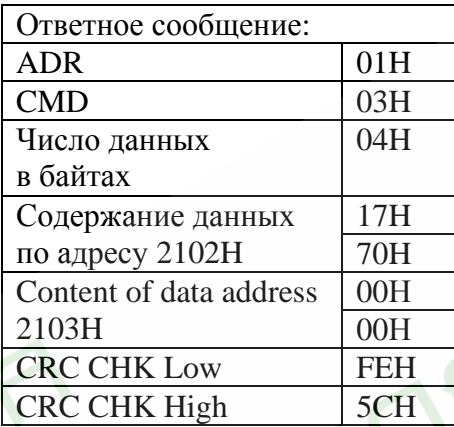

Код команды: 06Н, запись 1 слово.

Для примера, запись 6000(1770Н) в адрес 0100Н VFD с адреса 01Н.

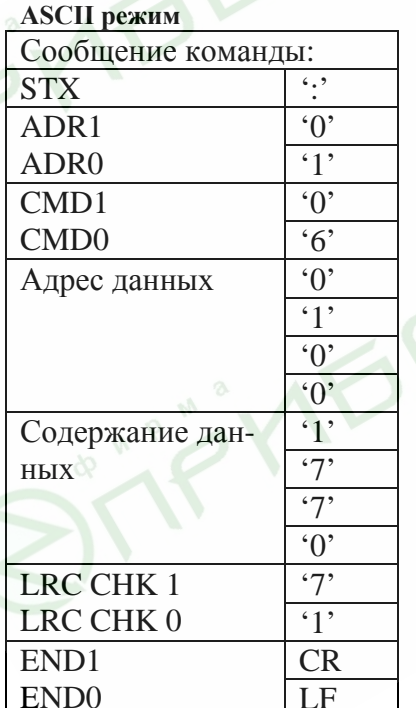

## RTU режим

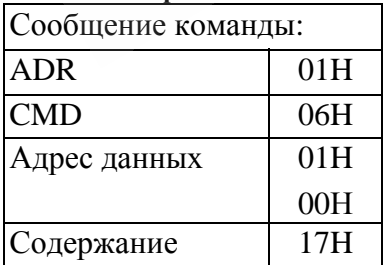

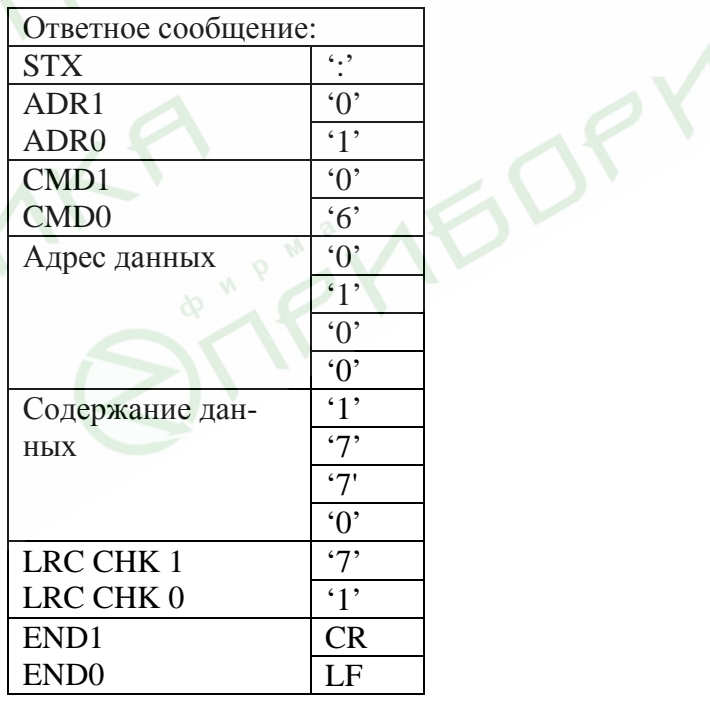

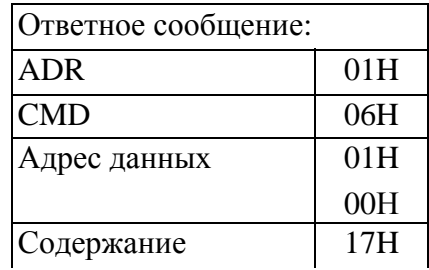

2006-08-14, 5011609902-LES3, v.1.05

 $crp. 22$ 

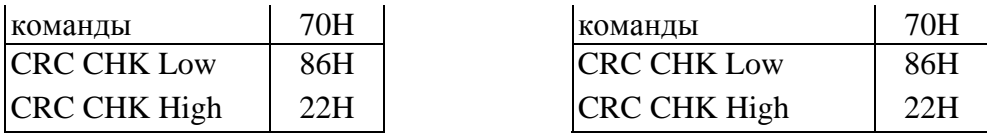

4) СНК (проверка суммы)

#### **ASCII** режим:

LRC (продольная проверка избыточности) рассчитана в итоге, модуль 256, значение байтов от ADR1 до последнего символа данных, тогда вычисление шестнадцатиричного представления 2-ух дополнений отрицание суммы. Для примера, читая 1 слово с адреса 0401Н преобразователя с адресом 01Н.  $CTV$ n an  $\overline{\cdots}$ 

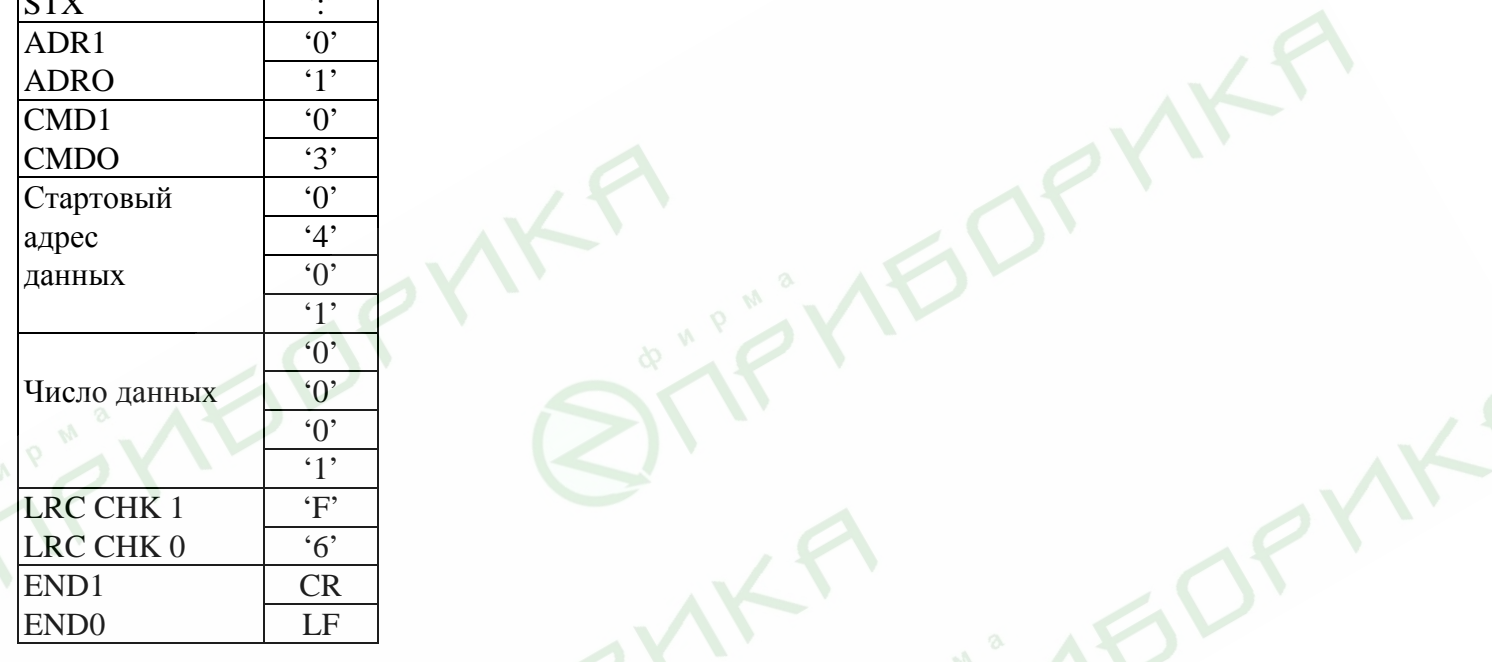

## $01H+03H+04H+01H+00H+01H=0AH,$

2-ух дополнений отрицание ОАН - Е6Н.

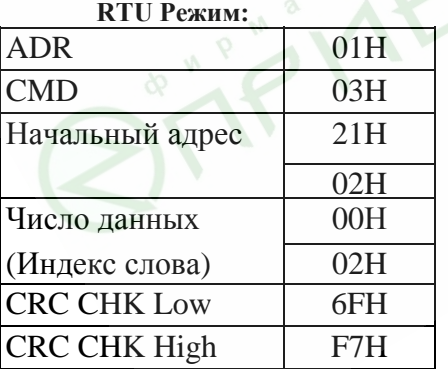

СКС (циклическая проверка по избыточности) рассчитанная следующими шагами:

Шаг 1: Загрузка 16-bit регистра (называемого CRC регистром) с FFFFH;

Шаг 2: Исключающее ИЛИ первому 8-bit байту из командного сообщения с байтом младшего порядка из 16-bit регистра CRC, помещение результата в CRC регистр.

Шаг 3: Сдвиг одного бита регистра CRC вправо с MSB нулевым заполнением. Извлечение и исслелование LSB.

Шаг 4: Если LSB CRC регистра равно 0, повторите шаг 3, в притивном случае исключающее ИЛИ CRC регистра с полиномиальным значением A001H.

Шаг 5: Повторяйте шаг 3 и 4, до тех пор, пока восемь сдвигов не будут выполнены. Затем, полный 8-bit байт будет обработан.

Шаг 6: Повторите шаг со 2 по 5 для следующих 8-bit байтов из коммандного сообшения.

Продолжайте пока все байты не будут обработаны. Конечное содержание СВС регистра CRC значение. При передачи значения CRC в сообщении, старшие и младшие байты значения CRC должны меняться, то есть сначала будет передан младший байт.

На следующем примере приведена CRC генерация с использованием языка С. Функция берет два аргумента:

Unsigned char<sup>\*</sup> data  $\leftarrow$  a pointer to the message buffer

Unsigned char length  $\leftarrow$  the quantity of bytes in the message buffer

```
The function returns the CRC value as a type of unsigned integer.
    Unsigned int crc_chk(unsigned char* data, unsigned char length){
    intj;
      unsigned int reg cre = 0xFFFF;
      while(length-)reg crc \lambda = *data++;
        for(j=0;j<8;j++)if(reg_crc & 0x01){ /*LSB(b0)=1 */
            reg_crc=(reg_crc>>1) ^ 0xA001;
          \text{else}reg cre = reg_cerc >> 1;\mathbf{I}return reg_crc;
```

```
3.5. Адресный список:
```
}

Содержание доступных адресов показано ниже:

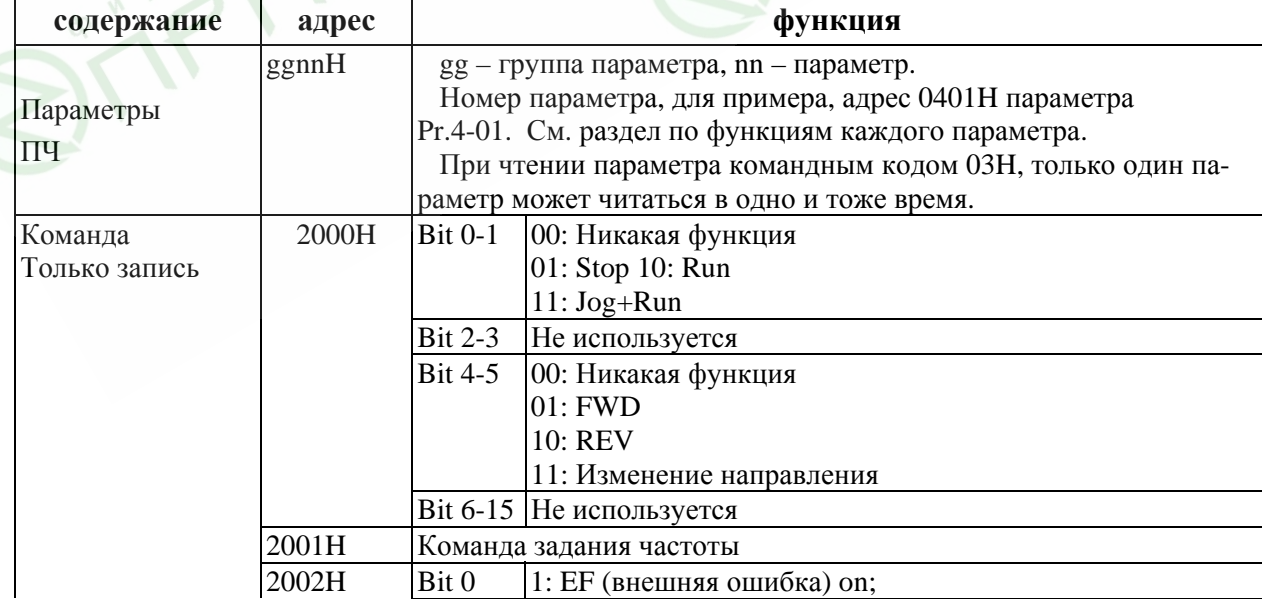

Монитор состояния.

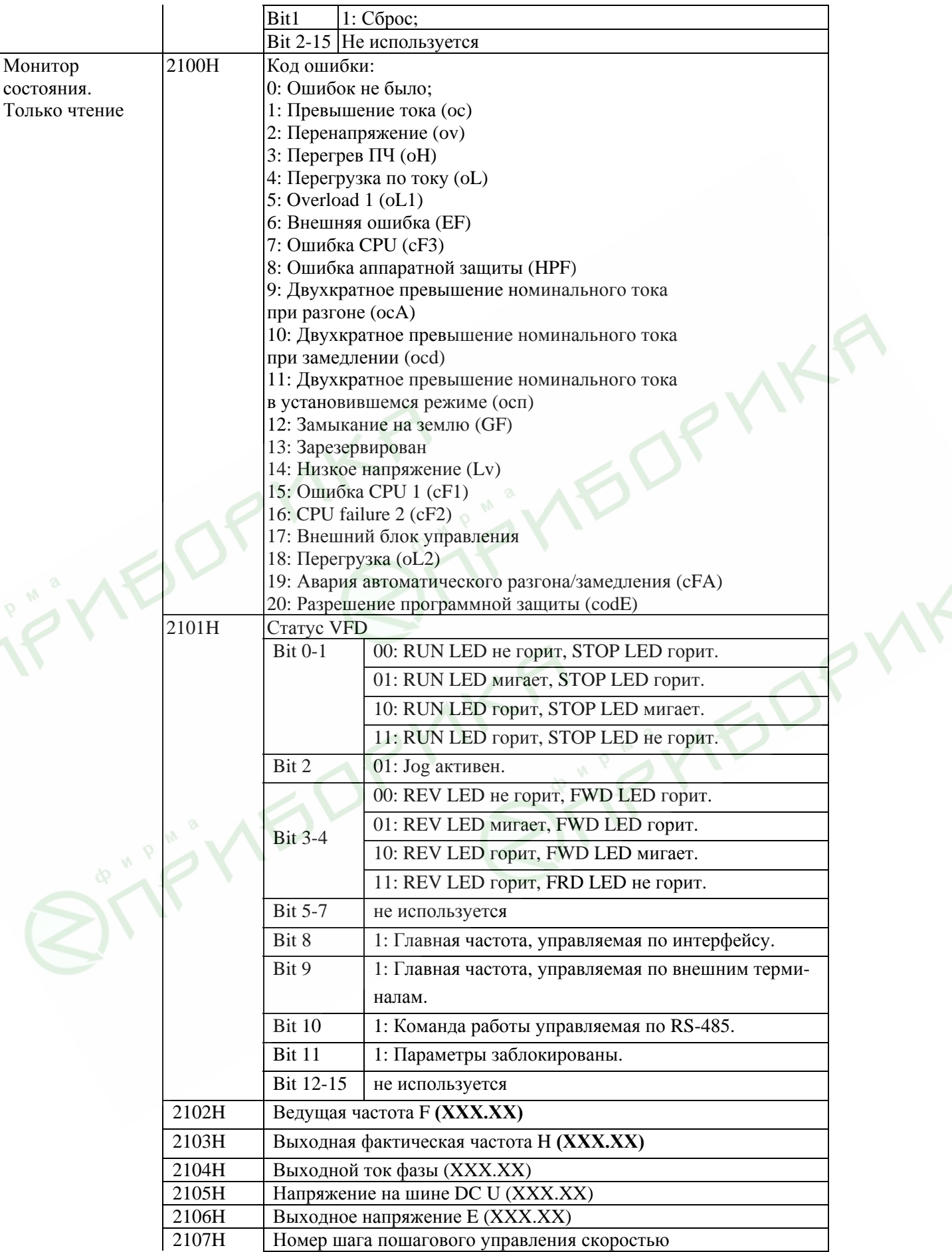

*2006-08-14, 5011609902-LES3, v.1.05*

Руководство по эксплуатации преобразователей серии VFD-L

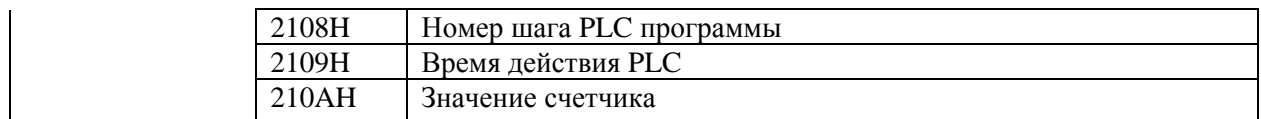

стр. 25

6) Ответ исключение:

Ниже приводятся ситуации в которых преобразователь не дает нормального ответа управляющему устройству, например, компьютеру.

Преобразователь не принимает сообщения из-за ошибки связи и не отвечает компьютеру. В этом случае компьютер исчерпает лимит ожидания.

ПЧ принимает сообщение без ошибки, но не может его обработать, ответ  $\bullet$ исключения возвратится ведущему устройству, и сообщение об ошибке "СЕхх" будет выведено на цифровой панели преобразователя. "хх" в сообщении "СЕхх" есть децимальный код равный коду исключения, который описан ниже. В ответе исключения, старший значащий бит первоначального кода команды установлен в 1, и код исключения объясняет условие, которое вызвало исключение.

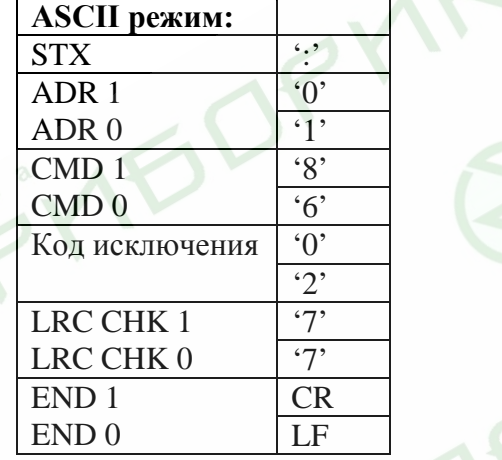

06Н и колом исключения 02Н: Пример ответа исключения с кодом коман

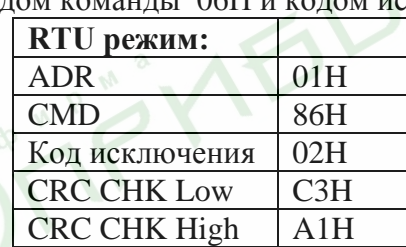

Значение кода исключения:

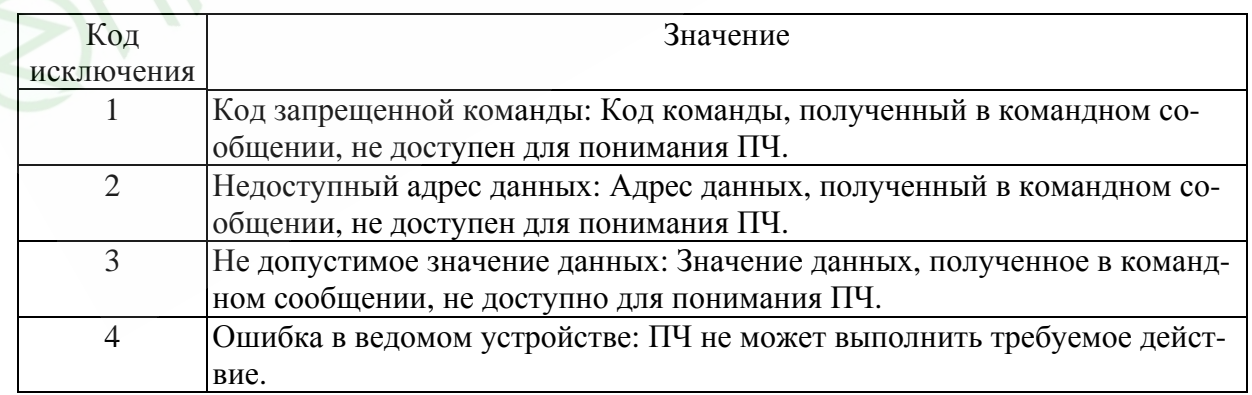

ПЧ принимает сообщение, но обнаруживает ошибку коммуникации, таким образом, никокого ответа не следует, но на дисплей цифровой панели ПЧ будет выведена код ошибки сообщения "СЕхх". Компьютер в конце концов исчерпает лимит ожидания ответа. "хх" в сообщении "СЕхх" есть децимальный код равный коду исключения, который описан ниже.

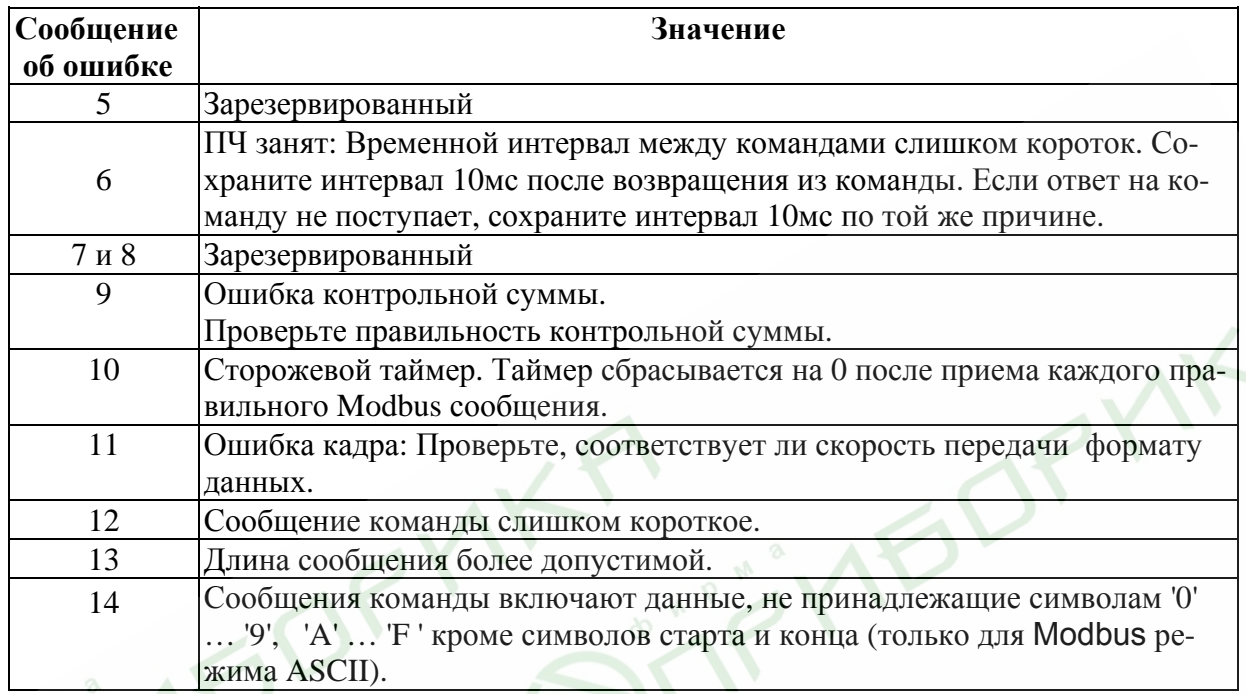

7) Коммуникационная программа РС:

Ниже приведен пример написания программы коммуникации компьютера с ПЧ для Modbus режима ASCII на языке Си.

#include<stdio.h>  $\#include \text{colude}$ #include<conio.h> #include<process.h>

#define PORT Ox03F8 /\* the address of COM1 \*/

/\* the address offset value relative to COM1 \*/ #define THR 0x0000 #define RDR 0x0000 #define BRDL 0x0000 #define IER 0x0001 #define BRDH 0x0001 #define LCR  $0x0003$ #define MCR 0x0004 #define LSR 0x0005 #define MSR 0x0006

unsigned char rdat[60]; /\* read 2 data from address 2102H of AC drive with address 1 \*/ unsigned char  $\text{idxf60} = \{':', '0'; '1'; '0', '3'; '2'; '1', '0'; '2'. \cdot '0'; '0', '0', '2', 'D', '7', 'n' \};$ 

void main(){ int i; outportb(PORT+MCR,0x08); /\* interrupt enable  $*/$ outportb(PORT+IER.0x01); /\* interrupt as data in  $*/$ outportb(PORT+LCR,(inportb(PORT+LCR) 10x80));

```
/* the BRDL/BRDH can be access as LCR.b7==1 */
                                        /* set baudrate=9600,12=115200/9600*/ out-
 outportb(PORT+BRDL,12);
 portb(PORT+BRDH,0x00);
                                         /* set protocol, \langle 7, N, 2 \rangle = 06Houtportb(PORT+LCR.Ox06);
                                                    <7,E,1>=1AH,<7.0.1>=0AH\langle 8, N, 2 \rangle = 07H,
                                                                       \langle 8, E, 1 \rangle = 1BH<\!\!\overline{8,0,1}\!\!>=\!\!0\!\,\overline{BH}*/
 for(i=0; l<=16; i++)while(!(inportb(PORT+LSR) & 0x20)); /* wait until THR empty */
                                          \frac{1}{4} send data to THR \frac{1}{4}/
 outportb(PORT*THR.tdat[i]);
 \}i=0:
while(!kbhit()){
     If(inportb(PORT+LSR) & 0x01){/* b0==1. read data ready */
     rdat[i++]=inportb(PORT+RDR); /* read data form RDR */
     }
  \mathcal{E}\mathcal{E}
```
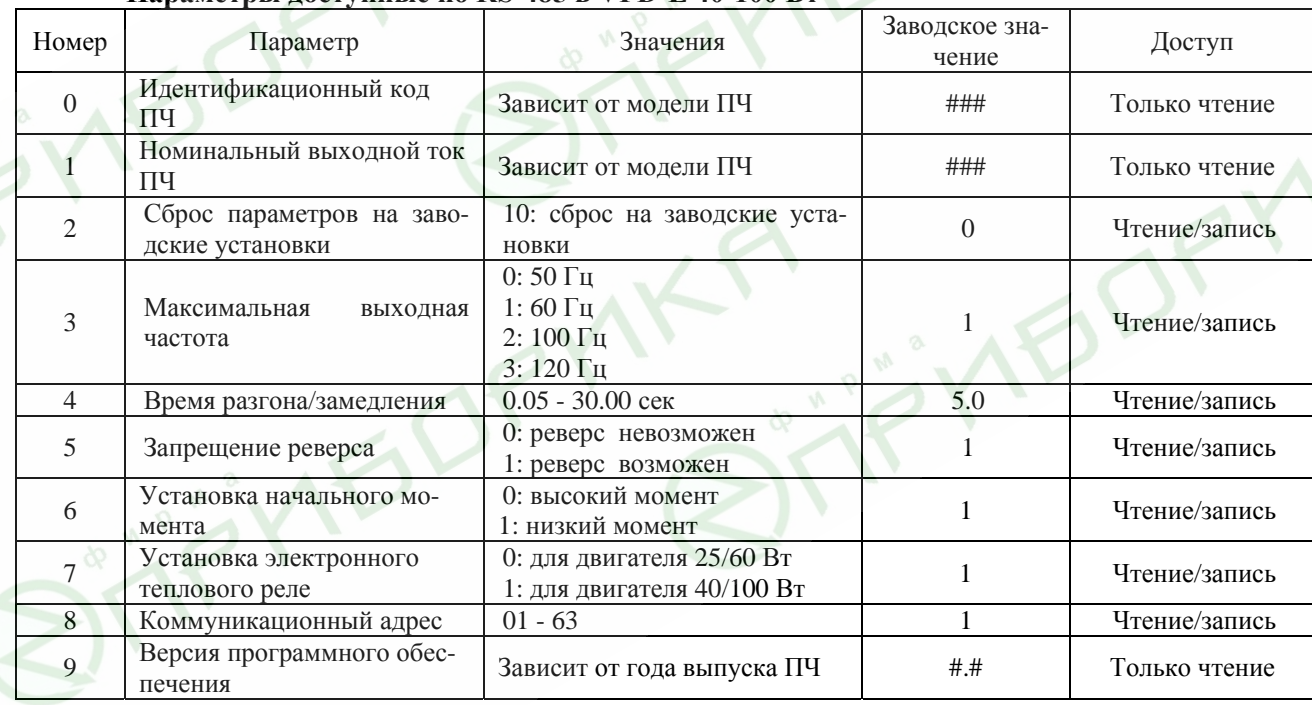

## Параметры доступные по RS-485 в VFD-L 40-100 Вт

NK'

## 4.4. Установка DIP-переключателей для выбора параметров VFD-L 40-100 вт.

# Установку переключателей производить только при остановленном приводе!

 $\blacksquare$  – обозначение положения переключателя (ОN – ВКЛ)

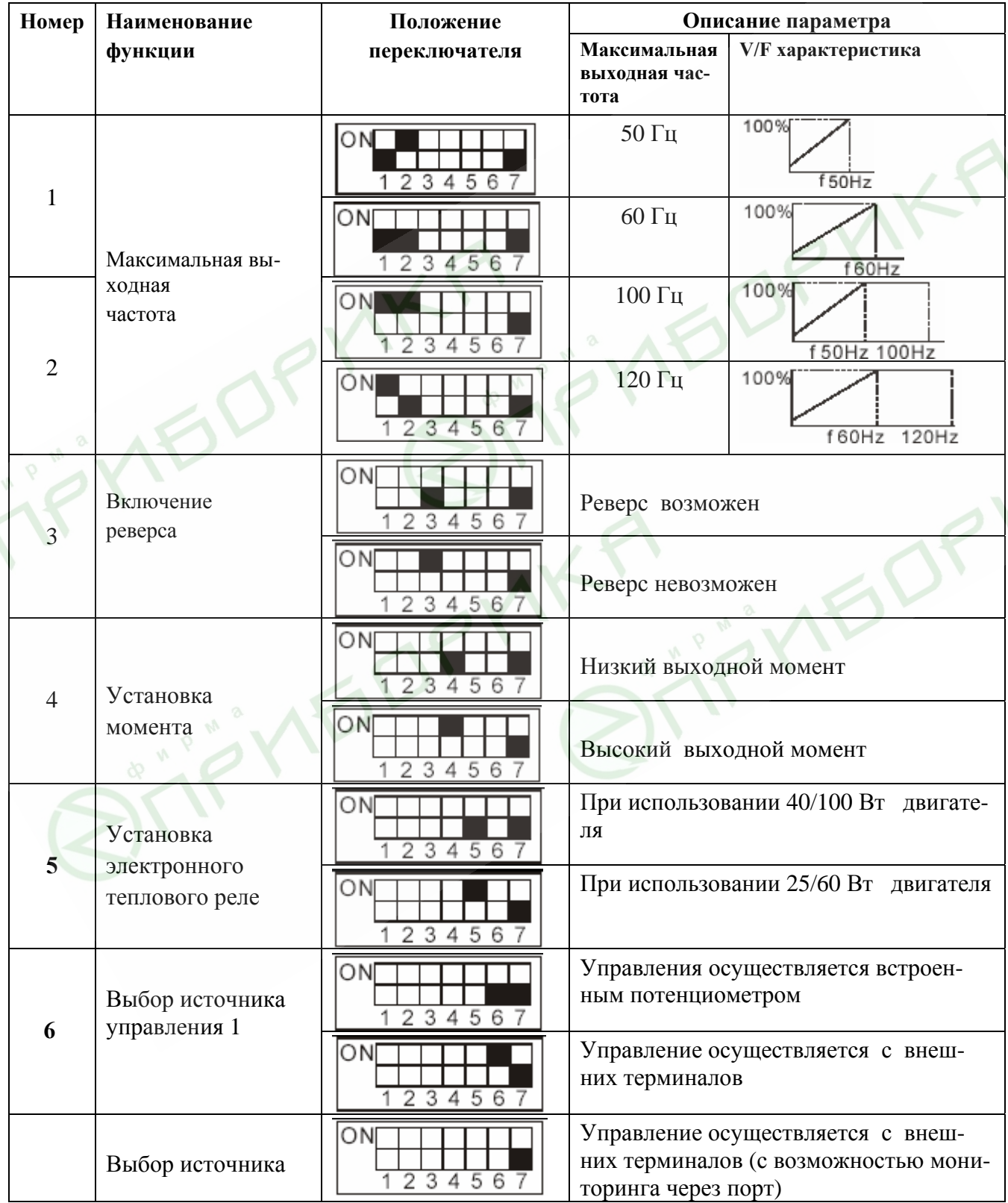

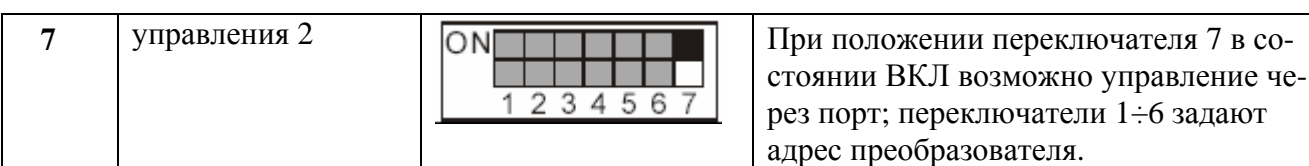

#### **Установка коммуникационного адреса**

Для установки нового коммуникационного адреса ПЧ надо снять напряжение питания с ПЧ, установить DIP-переключатель №7 в положение "ON". Задать адрес ПЧ с помощью DIPпереключателей 1...6. Подать напряжение питания на ПЧ, при этом новый адрес будет записан в память.

Примеры установки адреса:

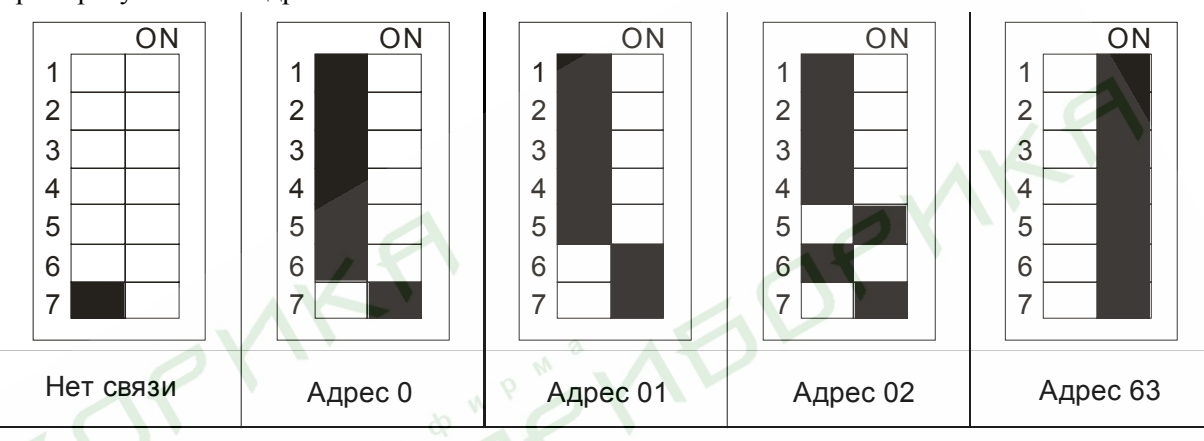

IQ

## **4.5. НАСТРОЙКА ПАРАМЕТРОВ ПЕРЕД ПЕРВЫМ ПУСКОМ**

Перед первым запуском двигателя проверьте, что параметры 1-01, 1-02 и 7-00 имеют значения, соответствующие параметрам подключенного двигателя. Параметры ПЧ должны быть установлены согласно требованиям табл.

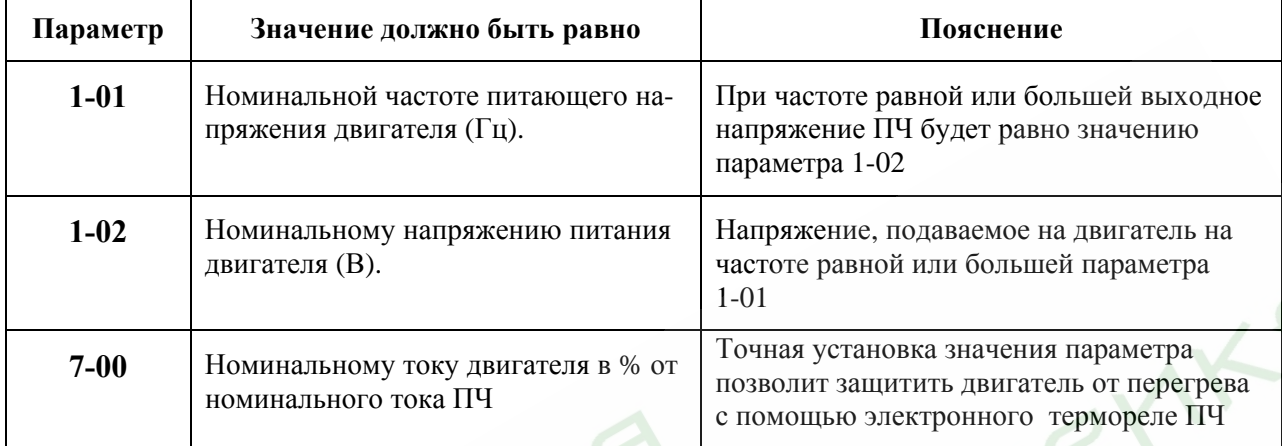

*Примечание. Значения параметров двигателя приведены на его шильдике или в технической документации.* 

Если есть необходимость и вы осознаете возможные последствия, измените заводские значения (уставки), то есть сконфигурируйте ПЧ под свою конкретную задачу. Подробное описание программируемых параметров (или еще их называют функциями) приведено в другом документе. Обратите внимание на формирование зависимости выходного напряжения преобразователя от выходной частоты U = f(F). В основе частотного регулирования скорости асинхронного двигателя является важное соотношение U/F = const. Например, для двигателя с номинальными параметрами  $U=220B$  и F=50Гц U/F=4,4В\*сек. Поэтому, для частоты F=10Гц U должно быть равным 4,4\*10 = 44В. От правильного формирования этой характеристики зависит КПД ПЧ и двигателя, нагрев ПЧ и двигателя, возможности двигателя развить требуемый момент и преодолеть момент нагрузки, и, наконец, работоспособность ПЧ (возможен выход из строя).

#### **Типовые установки зависимости U=f(F):**

Ниже приведены заводские настройки преобразователя. Они подходят для привода, у которого момент нагрузки на валу двигателя, не зависит от скорости вращения вала, например, для привода транспортера.

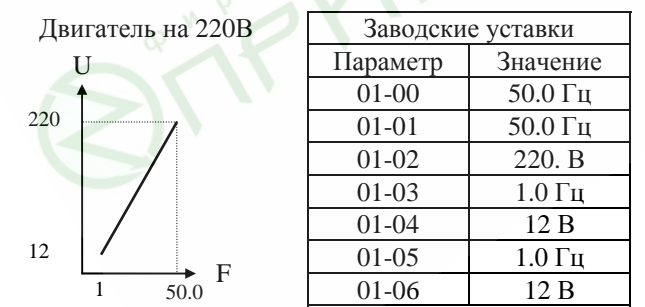

С такой зависимостью U от F обеспечивается номинальный магнитный поток двигателя и, соответственно, его способность обеспечивать номинальный момент на валу в диапазоне частот от 5-10 до 50 Гц. На частотах менее 5-10 Гц происходит заметное снижение момента изза относительного увеличения падения напряжения в меди двигателя по сравнению с подводимым к двигателю напряжением. На частотах

более 50Гц происходит ослабление магнитного потока (выходное напряжение не может увеличиваться более напряжения сети вместе с ростом выходной частоты) и, соответственно, момента – это так называемый режим работы с постоянной мощностью.

Зависимость U=f(F) в ПЧ 40Вт-100Вт выбирается микропереключателями 1/2.

# **5. СВОДНАЯ ТАБЛИЦА ПАРАМЕТРОВ**

*Примечание. 1. Установка параметра, обозначенного \*, может быть произведена во время работы привода.* 

*2. Все параметры относятся к преобразователям VFD-L 0.2-0.75 кВт*

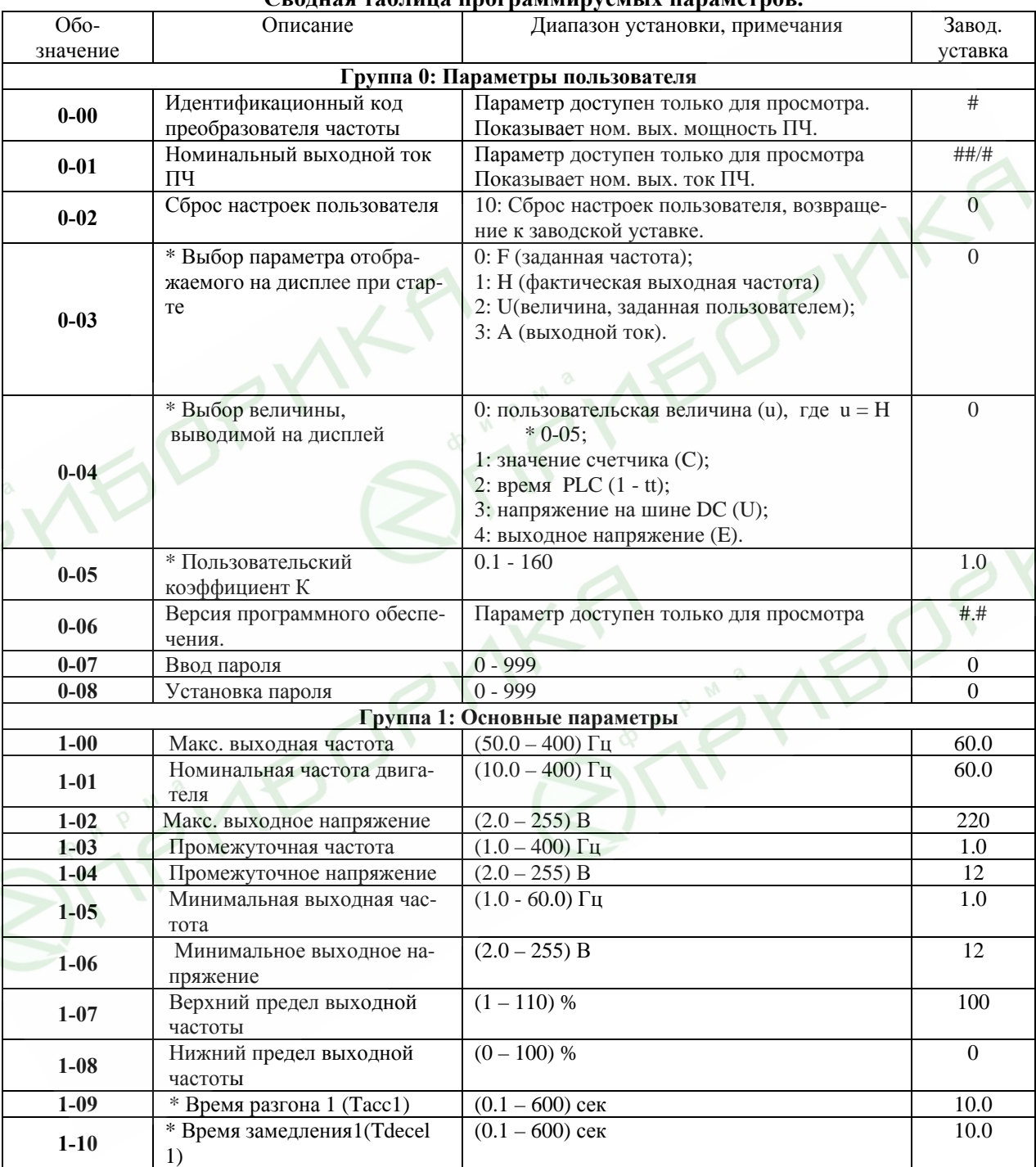

## **Сводная таблица программируемых параметров.**

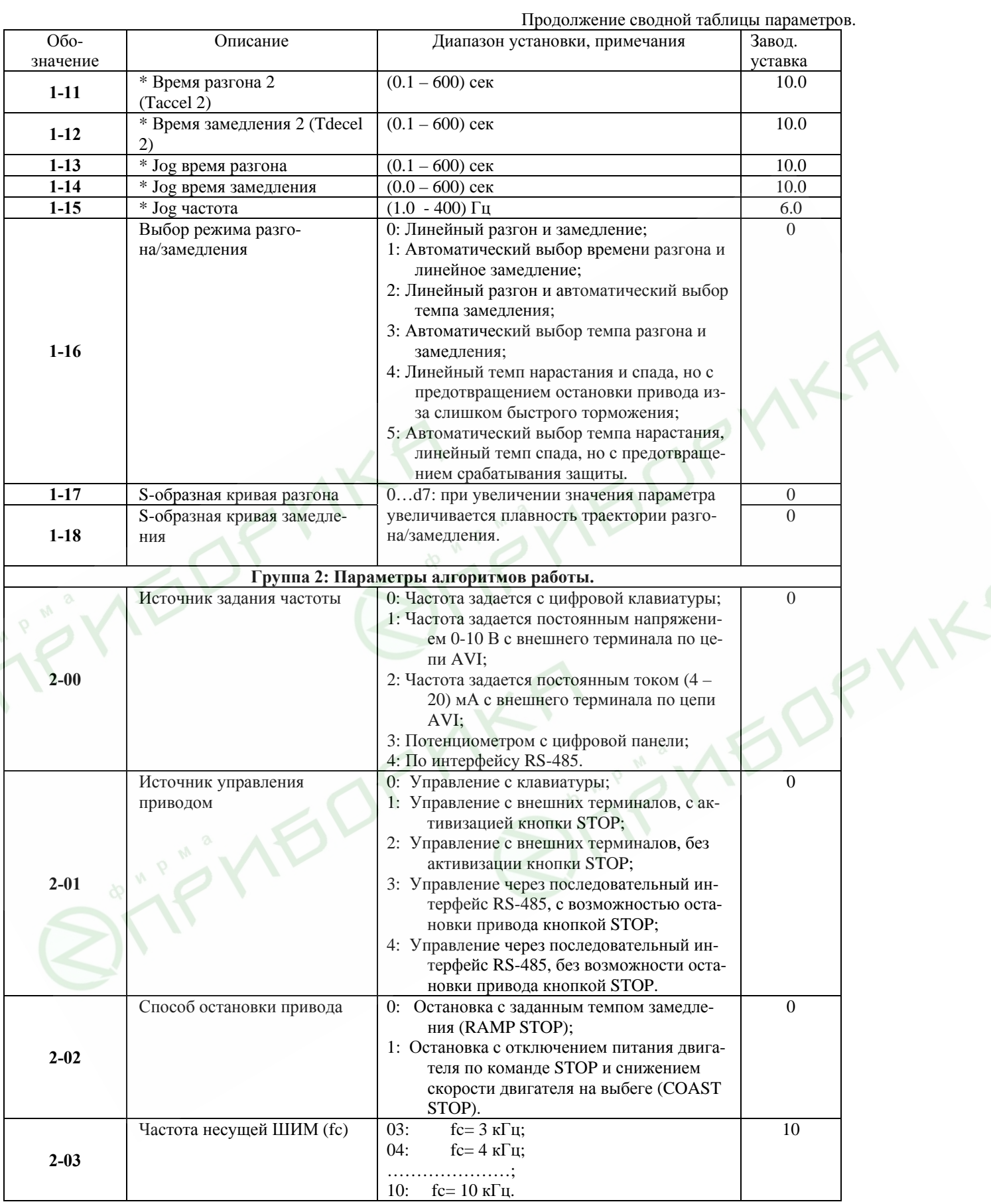

 $\mathcal{L}$ 

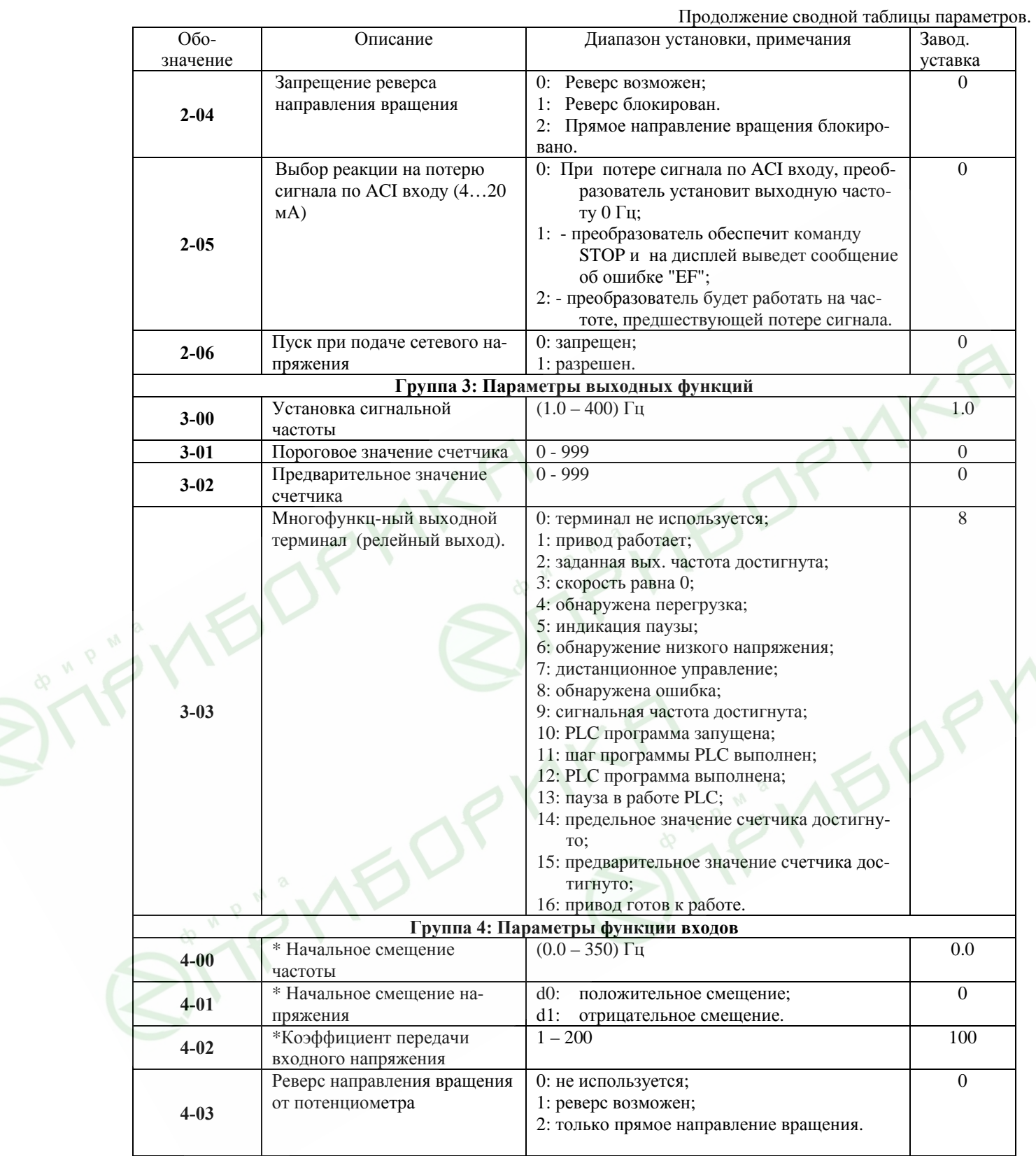

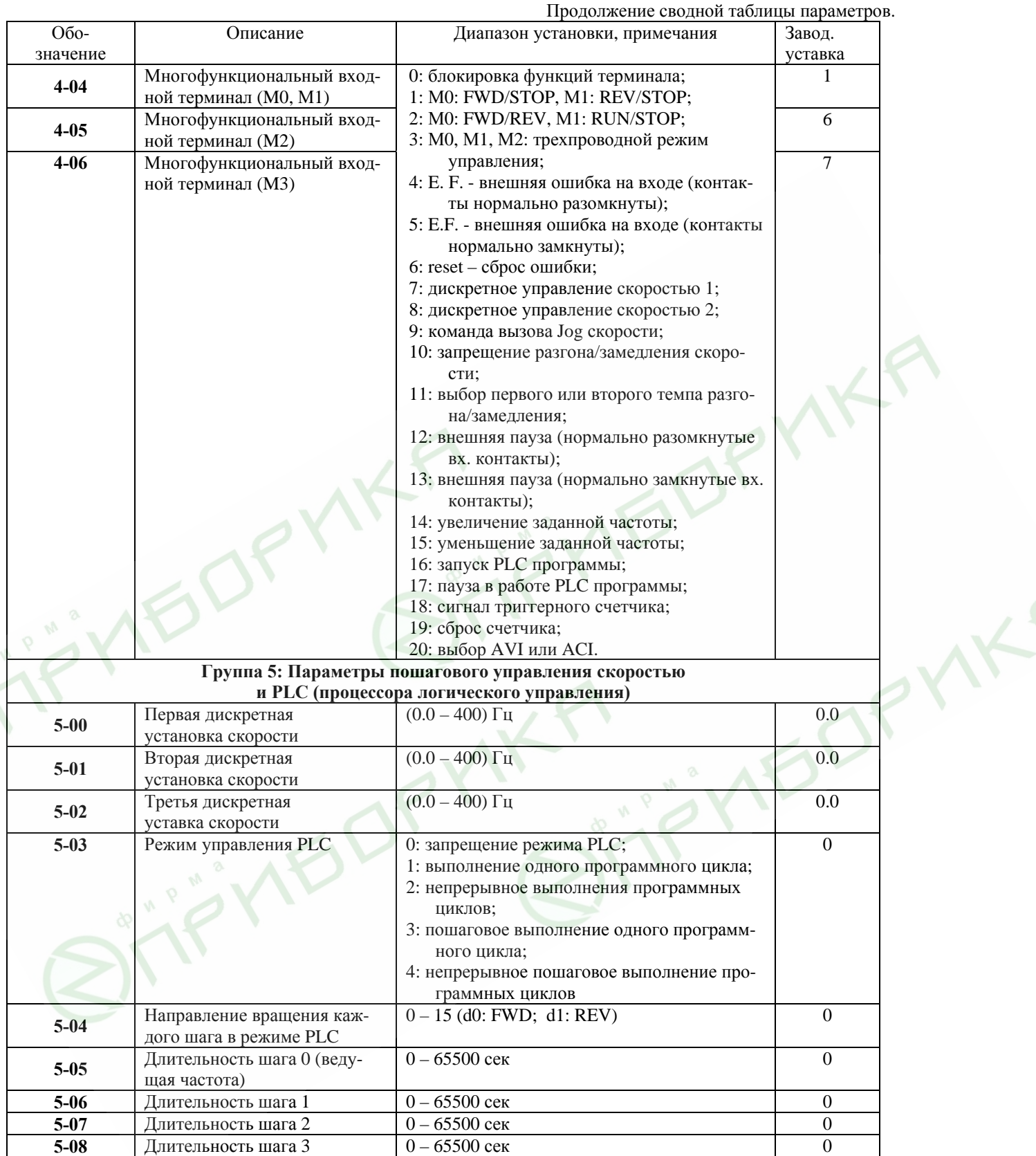

 $\mathcal{L}$ 

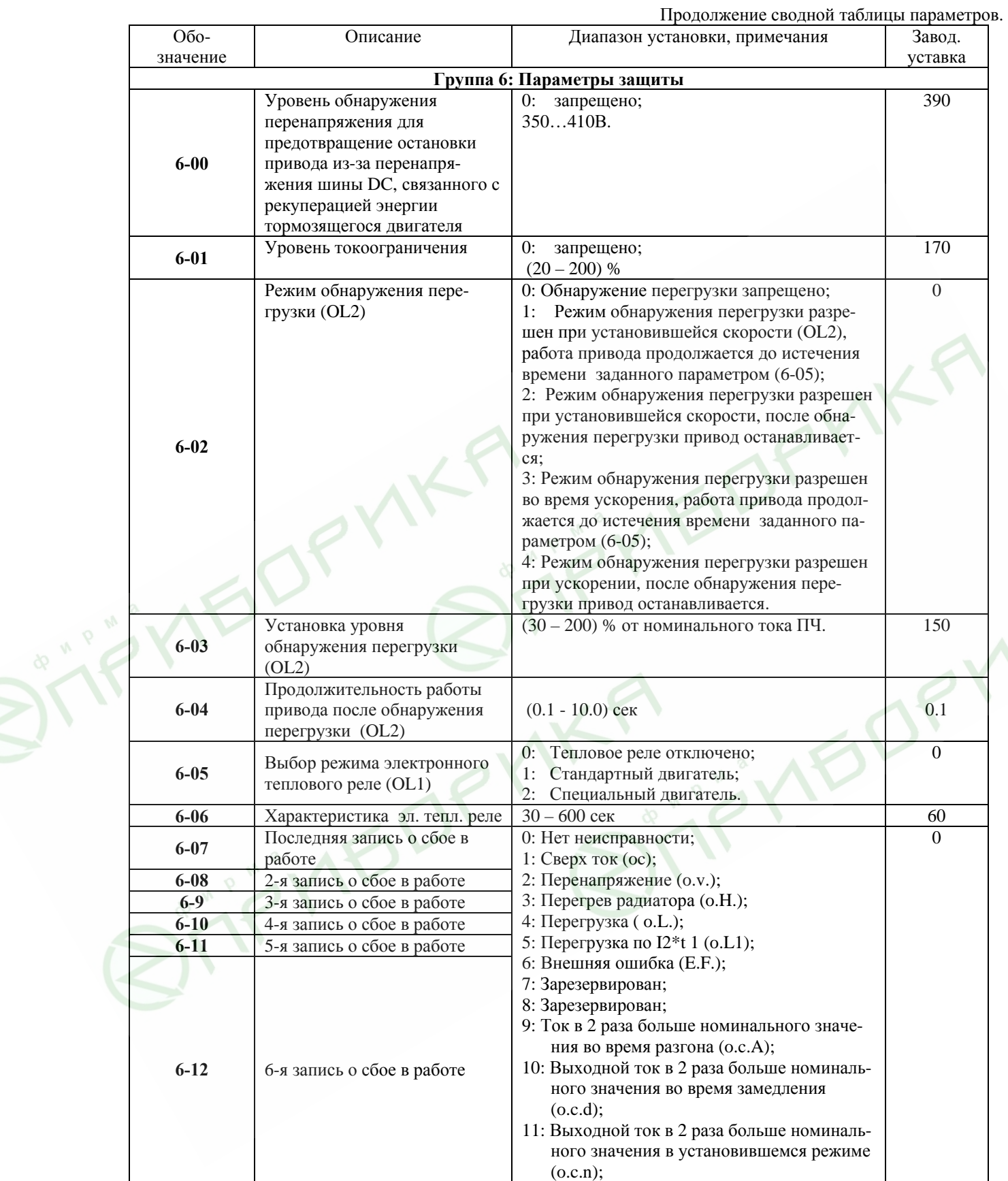

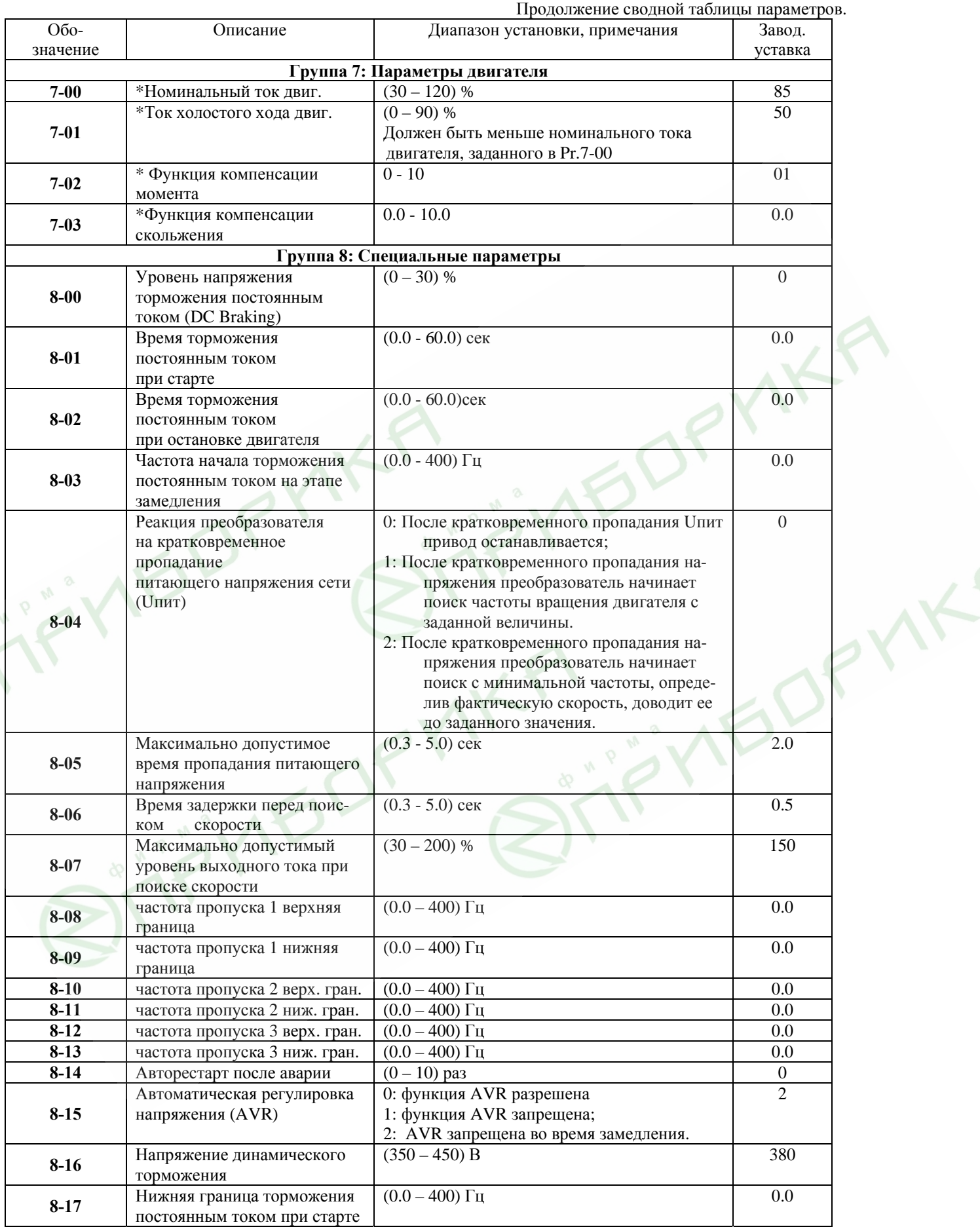

STIF'INDORY

![](_page_35_Picture_246.jpeg)

## **6. ОБСЛУЖИВАНИЕ**

Преобразователи VFD-L выполнены на современной элементной базе с широким использованием поверхостно-монтируемых элементов (SMD) и автоматизированного монтажа печатных плат.

Использование гибких проводников сведено до минимума (не более 10 проводников). Система охлаждения – естественная воздушная (без вентиляторов).

Для максимального продления срока безотказной эксплуатации преобразователя необходимо проводить ежемесячный осмотр и, при необходимости, описанные ниже, профилактические работы. Осмотр и профилактические работы должны выполняться квалифицированным персоналом. Перед проверкой, связанной с открыванием защитных крышек и отсоединением проводников, необходимо отключить питающую сеть и подождать не менее 10 мин до полного разряда конденсаторов преобразователя.

## **6.1. ПЕРИОДИЧЕСКИЙ ОСМОТР И ОБСЛУЖИВАНИЕ**

Перечень основных проверок, которые рекомендуется проводить **не реже одного раза в 6 месяцев**:

1. Проверьте крепление проводов на силовых клеммниках и планке дистанционного управления, при необходимости затяните их, соблюдая рекомендованное усилие.

2. Проверьте провода и кабели и их изоляцию на отсутствие повреждений.

3. Произведите визуальный осмотр ПЧ и убедитесь, что в нем нет посторонних предметов.

4. Очистите от пыли и грязи (пропылесосьте или продуйте сухим сжатым воздухом под давлением 4-6 кг/см<sup>2</sup>) радиатор, силовые элементы, элементы конструкции, панель управления, разъемы и другие места скопления пыли. Помните, что пыль и грязь могут уменьшить срок службы преобразователя или привести к его отказу.

5. Проверьте тепловой режим ПЧ и двигателя. Обратите внимание на работу вентилятора (свободу вращения, шум, нагрев, загрязненность).

6. Если преобразователь длительное время не включался, необходимо не реже одного раза в год его включать (можно и без двигателя) и формовать его электролитические конденсаторы, а также подтверждать сохранение функциональных способностей.

*Примечание: Невыполнение данных требований может привести к отказам и преждевременному выходу из строя преобразователя частоты.*

## **6.2. ФОРМОВАНИЕ КОНДЕНСАТОРОВ В ЦЕПИ ПОСТОЯННОГО ТОКА**

1. Формование конденсаторов – это плавное повышение напряжение заряда конденсатора от нуля до номинального значения. Эта процедура необходима, если срок хранения ПЧ превысил 1 год.

- 2. Вам необходимо отключить от сети ПЧ и медленно (в течение 1 часа) повышать напряжение заряда конденсаторов от нуля до номинального значения, а затем выдержать его под номинальным напряжением 5 часов или более, не подключая двигатель.
- 3. Формование должен производить квалифицированный электрик с помощью автотрансформатора (ЛАТРа). Команда ПУСК (RUN) не должна быть активизирована, т.е. двигатель должен быть остановлен или отключен от ПЧ.

# **7. ПОИСК НЕИСПРАВНОСТИ И ИНФОРМАЦИЯ ОБ ОШИБКАХ**

Преобразователь частоты имеет развитую диагностическую систему, которая включает несколько способов индикации и сообщений о характере аварии. Как только аварийное состояние обнаружено, защита будет активизирована и все транзисторы инвертора закрыты, т. е. двигатель обесточен. Ниже описаны сообщения, выводимые на дисплей при блокировке преобразователя по причине аварии. Три последних сообщения могут быть прочитаны на цифровом дисплее при просмотре значений параметров 6-07 - 6-12.

*Примечание. После устранения причины аварии нажмите кнопку RESET для сброса блокировки.* 

Несмотря на наличие разнообразных защит, неправильная эксплуатация ПЧ может привести к выходу его из строя, нанести ущерб здоровью человека. Наиболее частой причиной выхода из строя ПЧ при неправильной эксплуатации является его работа с частыми повторными пусками при срабатывании защит, связанных с перегрузками (коды аварий: o.c., o.u., o.H., o.L. и др.). При возникновении каждой перегрузки и срабатывании защиты происходит повышенный локальный разогрев кристаллов силовых транзисторов и диодов. Ни одна из защит прямо не контролирует температуру кристаллов. После нескольких повторных пусков за короткий промежуток времени при срабатывании защит, связанных с перегрузками, происходит недопустимый перегрев и разрушение силового элемента ПЧ. **Такая эксплуатация ПЧ является недопустимой. На ПЧ, который эксплуатируется при подобных условиях, не распространяются гарантийные обязательства по его ремонту.** 

При срабатывании любой защиты и блокировке ПЧ необходимо проанализировать причину блокировки и принять соответствующие меры согласно требованиям настоящей инструкции: разгрузить привод, выбрать ПЧ большей мощности, изменить циклограмму работы, увеличить время разгона/замедления, изменить характеристику U/f, устранить причину коротких замыканий и т.д. **В случае, если требования раздела 7 настоящей инструкции выполнены, но аварийная защита сработала, следует отключить ПЧ от схемы и передать его в сервисную службу Поставщика для прохождения диагностики в рамках гарантийных обязательств Поставщика. В противном случае на ПЧ не распространяются гарантийные обязательства по ремонту.** 

**Часто причиной выхода из строя оборудования является эксплуатация ПЧ без применения дополнительных устройств:** дроссели, радиофильтры, тормозные резисторы и т. д. Рекомендации по применению дополнительных устройств даны в настоящем руководстве.

![](_page_37_Picture_1004.jpeg)

Описание кодов аварий, выводимых на цифровой дисплей VFD-L 0.2-0.75 кВт, и необходимых действий по их устранению.

![](_page_38_Picture_749.jpeg)

![](_page_39_Picture_789.jpeg)

Описание индикации аварий светодиодами в VFD-L 40-100 Вт и необходимых действий по их устранению.

![](_page_39_Picture_790.jpeg)

**VEDELLEIR** 

JITF'INDORY

OPYN

**A**<br>Sirifiyademki

**F** 

![](_page_40_Picture_145.jpeg)

#### **Приложение A Стандартная спецификация преобразователей VFD-L 0.2-0.75 кВт** Класс напряжения 220В Обозначение модели VFD-ххх L  $002 \t 004 \t 007$ Макс. мощность подключаемого двигателя, кВт  $0.2$  0.4 0.75 Номинальная выходная мощность, кВА  $0.6$  1.0 1.6 1.6 Номинальный выходной ток, А 1.6 2.5 4.2 Выход Максимальное выходное напряжение, В не более входного Диапазон регулировки выходной частоты,  $\Gamma$ ц  $\Gamma$  от 1.0 до 400  $\Gamma$ ц Номинальные параметры питающей сети переменного  $T$ ока 1/3ф х 180...264В 50/60 Гц Вход Допустимое отклонение частоты питающей сети  $+5\%$ Номинальный входной ток, А 4.9/1.9 6.5/2.7 9.7/5.1 Способ формирования тока двигателя SVPWM (широтно-импульсная модуляция пространственных векторов); несущая регулируется в диапазоне 3 – 10 кГц Система управления Система управления Дискретность регулировки вых. частоты 1 июня 1 1 июня 1 0.1 Гц Характеристики момента Мариона Автоматический подъем момента, автоматическая компенсация скольжения, начальный пусковой момент – 150% на 5 Гц Допустимая перегрузка 150% от Іном в течение 1 мин Диапазон установки время разгона/замедления 0.1– 600 сек (2 независимых установки) Способ управления Частотный, с регулируемой зависимостью  $U = f(F)$  $(20 - 200)$  % от Iном Диапазон установки уровня выходного тока для защиты от остановки из-за превышения допустимого тока Источник Панель управления кнопки ▲ ▼ или встроенный потенциометр управления Внешние устройства/сигналы Потенциометр 5кОм/0.5Вт; RS-485; DC напрячастотой жение (0-10)В (входной импеданс 47кОм); Зарианты управления и контроля контроля DC ток (4-20)мА (входной импеданс 250Ом); Многофункц. входы 1-3 (3 предустановленных частот +  $Jog + up/down$ ). Источник Панель управления Кнопки: RUN, STOP управления Внешние устройства/сигналы Входы М0 – М3; RS-485 Варианты управления приводом Многофункциональные входы Выбор 3 предустановленных частот; Jog; выбор первого или второго времени разгона/замедления или запрещение его использования; режим работы при управлении от PLC; внешняя пауза Многофункциональный релейный выход работа привода; заданная частота достигнута; частота отлична от 0; пауза; авария; ручное/дистанционное управление; работа под управлением PLC Другие функции Автоматическая регулировка выходного напряжения; S-образная характеристика; предотвращение остановки привода от сверх тока и перенапряжения на шине DC; запись сообщений о характере аварий; программирование несущей частоты; торможение двигателя постоянным током; автоматический рестарт после кратковременного пропадания питающего напряжения; ограничение диапазона регулировки частоты; запрещение реверса и т. д. Защита Самотест; пере-/недонапряжение; сверхток; перегрузка; перегрев радиатора; внешняя ошибка; электронное реле термозащиты двигателя Охлаждение Принудительное воздушное (вентилятор) Условия Рабочая температура – минус 10 … +40°С; Влажность – до 90% без конденсата. эксплуатации

![](_page_42_Picture_450.jpeg)

# **Стандартная спецификация преобразователей VFD-L 40-100 Вт**

## **Приложение Б**

## **Габаритно-установочные размеры**

## **VFD002L21, VFD004L21, VFD007L21**

![](_page_43_Figure_5.jpeg)

OP

### **VFD40WL21, VFD001L21**

![](_page_44_Figure_3.jpeg)

*2006-08-14, 5011609902-LES3, v.1.05*